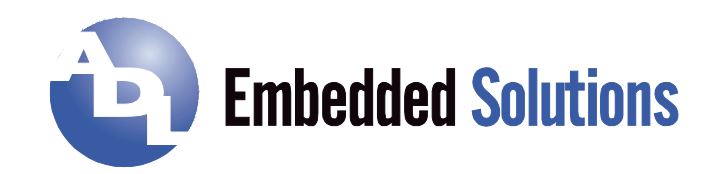

# **ADL855PC**  Manual

Revision 3.4

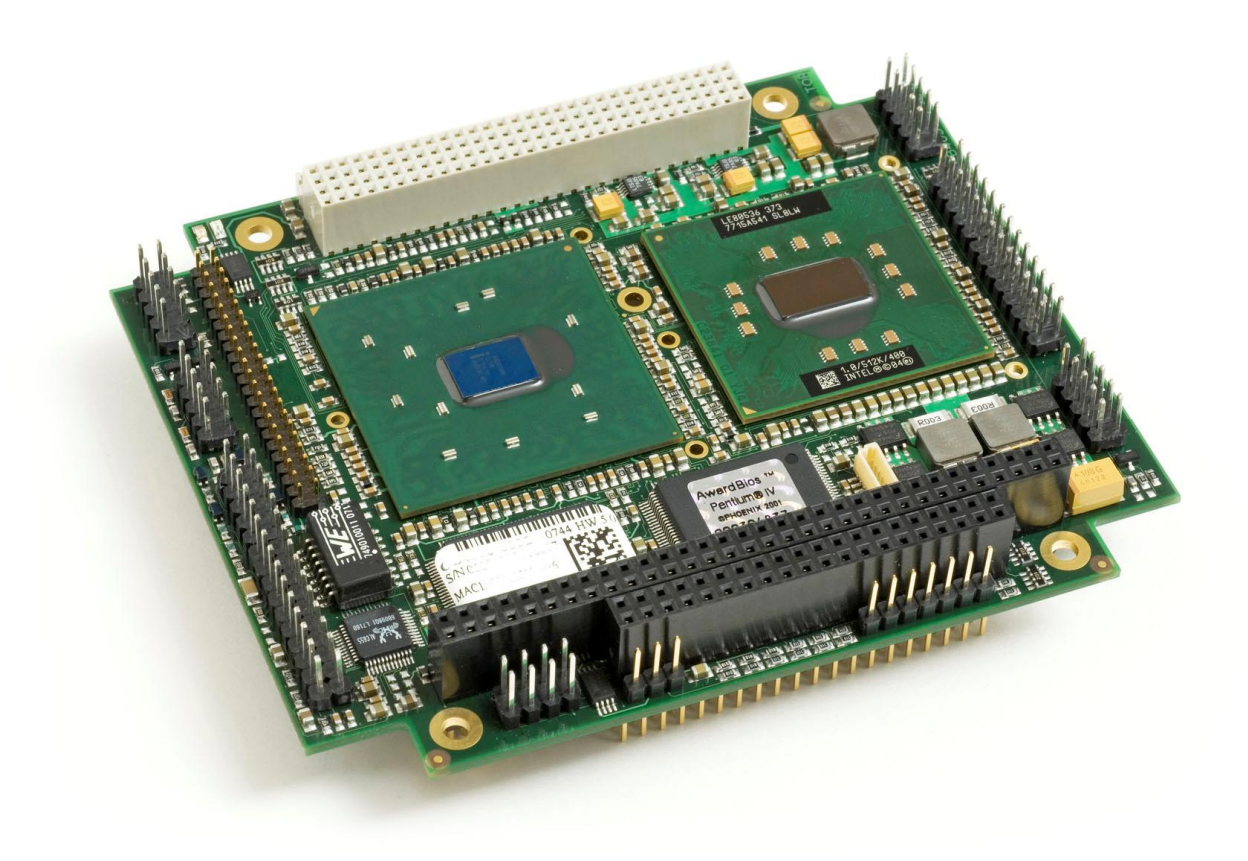

# **Contents**

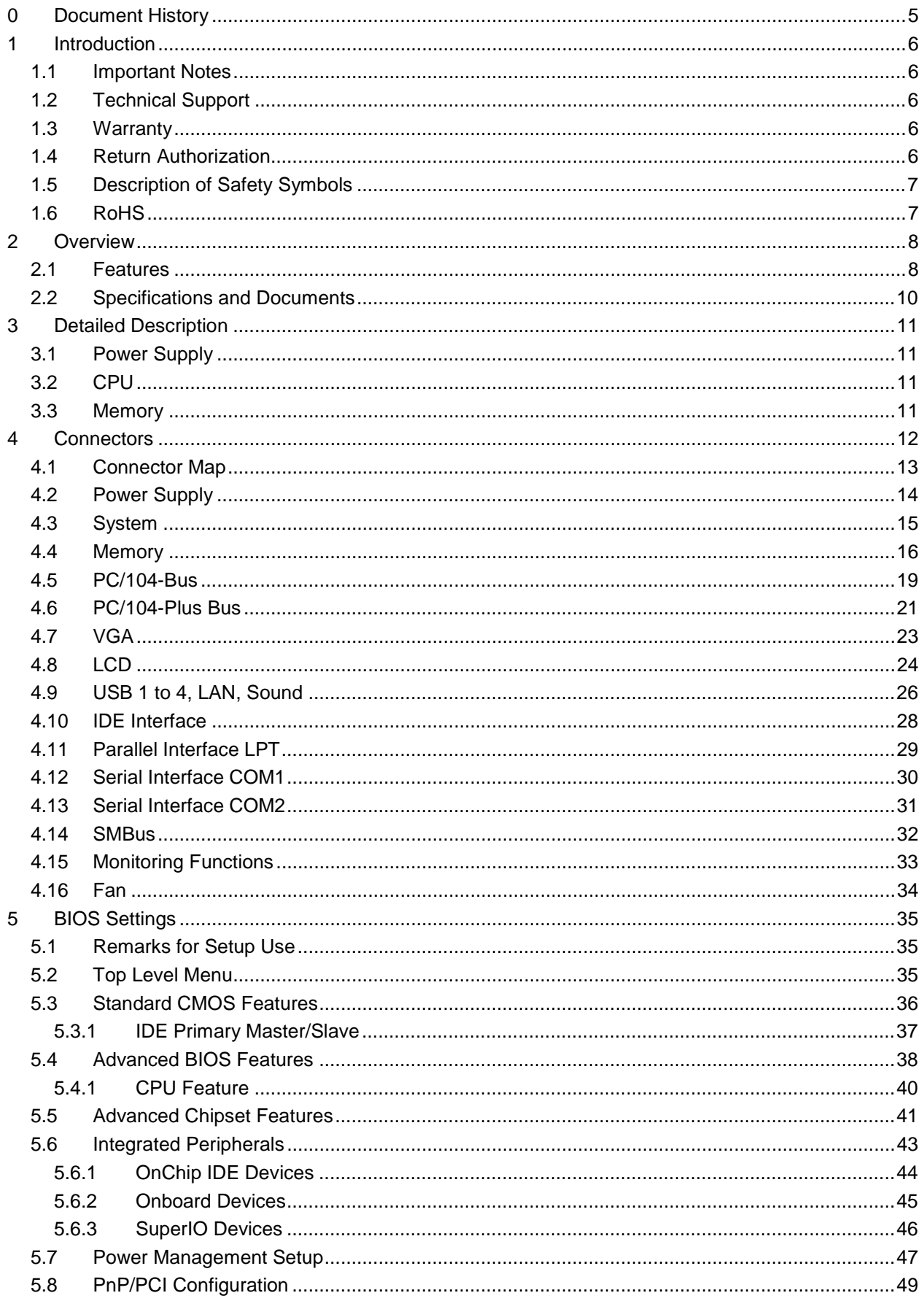

#### **Contents**

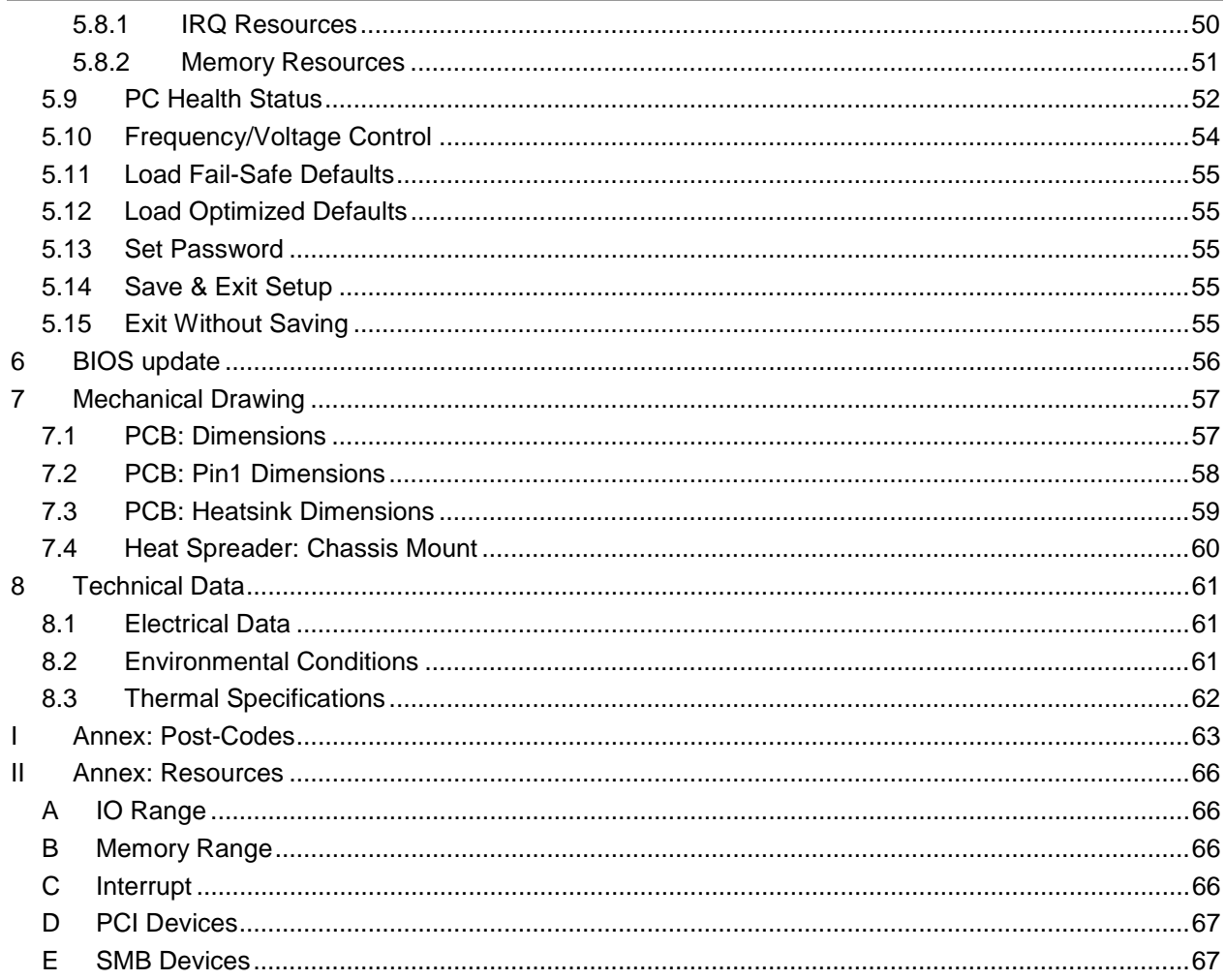

# **0 Document History**

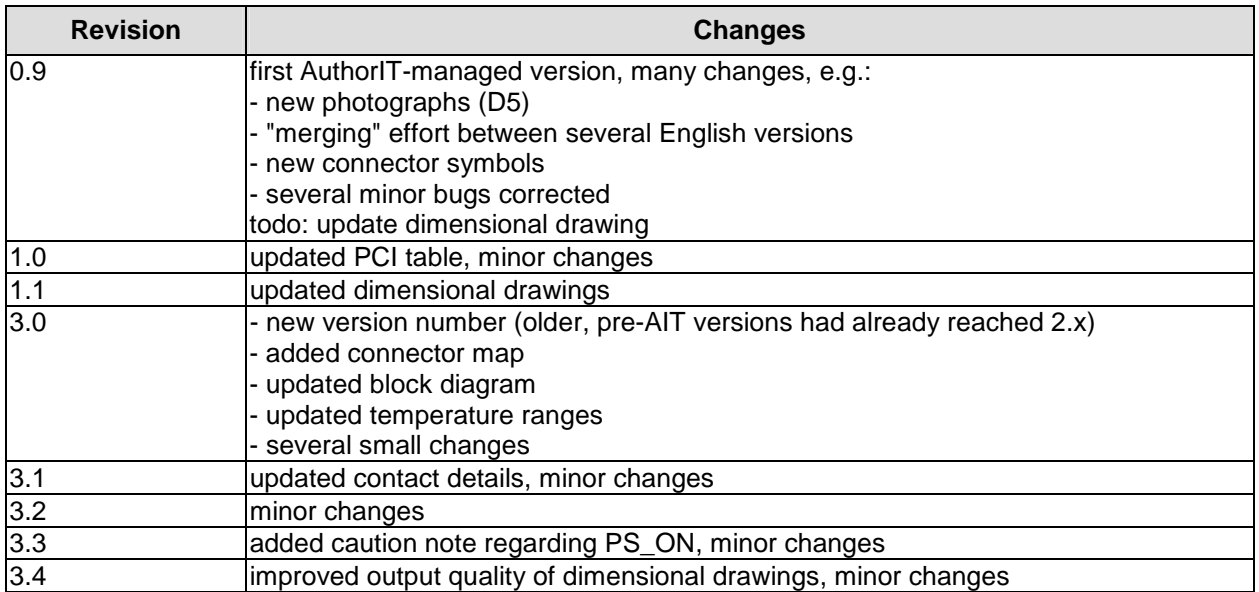

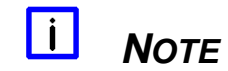

All company names, brand names, and product names referred to in this manual are registered or unregistered trademarks of their respective holders and are, as such, protected by national and international law.

# **1 Introduction**

### **1.1 Important Notes**

Please read this manual carefully before you begin installation of this hardware device. To avoid Electrostatic Discharge (ESD) or transient voltage damage to the board, adhere to the following rules at all times:

- o You must discharge your body from electricity before touching this board.
- o Tools you use must be discharged from electricity as well.
- o Please ensure that neither the board you want to install, nor the unit on which you want to install this board, is energized before installation is completed.
- o Please do not touch any devices or components on the board.

# *CAUTION*

As soon as the board is connected to a working power supply, touching the board may result in electrical shock, even if the board has not been switched on yet. Please also note that the mounting holes for heat sinks are connected to ground, so when using an externally AC powered device, a substantial ground plane differential can occur if the external device's AC power supply or cable does not include an earth ground. This could also result in electrical shock when touching the device and the heat sink simultaneously.

### **1.2 Technical Support**

Technical support for this product can be obtained in the following ways:

- o By contacting our support staff at +1 858-490-0597 or +49 (0) 271 250 810 0
- o By contacting our staff via e-mail at [support@adl-usa.com](mailto:support@adl-usa.com) or [support@adl-europe.com](mailto:support@adl-europe.com)
- o Via our website at [www.adl-usa.com/support](http://www.adl-usa.com/support) or [www.adl-europe.com/support](http://www.adl-europe.com/support)

### **1.3 Warranty**

This product is warranted to be free of defects in workmanship and material. ADL Embedded Solutions' sole obligation under this warranty is to provide replacement parts or repair services at no charge, except shipping cost. Such defects which appear within 12 months of original shipment of ADL Embedded Solutions will be covered, provided a written claim for service under warranty is received by ADL Embedded Solutions no less then 30 days prior to the end of the warranty period of within 30 days of discovery of the defect – whichever comes first. Warranty coverage is contingent upon proper handling and operation of the product. Improper use such as unauthorized modifications or repair, operation outside of specified ratings, or physical damage may void any service claims under warranty.

### **1.4 Return Authorization**

All equipment returned to ADL Embedded Solutions for evaluation, repair, credit return, modification, or any other reason must be accompanied by a Return Material Authorization (RMA) number. ADL Embedded Solutions requires a completed RMA request form to be submitted in order to issue an RMA number. The form can be found under the Support section at our website: [www.adl-usa.com](http://www.adl-usa.com) or [www.adl-europe.com.](http://www.adl-europe.com) Submit the completed form to [support@adl-usa.com](mailto:support@adl-usa.com) or fax to +1 858-490-0599 for the USA office, or to [rma@adl-europe.com](mailto:rma@adl-europe.com) or fax to +49 (0) 271 250 810 20 to request an RMA from the European office in Germany. Following a review of the information provided, ADL Embedded Solutions will issue an RMA number.

### **1.5 Description of Safety Symbols**

The following safety symbols are used in this documentation. They are intended to alert the reader to the associated safety instructions.

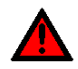

### *ACUTE RISK OF INJURY!*

If you do not adhere to the safety advise next to this symbol, there is immediate danger to life and health of individuals!

# *RISK OF INJURY!*

If you do not adhere to the safety advise next to this symbol, there is danger to life and health of individuals!

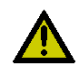

### *HAZARD TO INDIVIDUALS, ENVIRONMENT, DEVICES, OR DATA!*

If you do not adhere to the safety advise next to this symbol, there is obvious hazard to individuals, to environment, to materials, or to data.

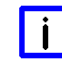

# *NOTE OR POINTER*

This symbol indicates information that contributes to better understanding.

### **1.6 RoHS**

The PCB and all components are RoHS compliant (RoHS = Restriction of Hazardous Substances Directive). The soldering process is lead free.

### **2 Overview**

### **2.1 Features**

The ADL855PC is a highly complex PC/104-Plus board with the functionalities of a motherboard. Standard features include an Intel® Pentium® M or Intel® Celeron® M CPU, up to 1 GByte RAM (DDR-333) via SoDIMM200, PCI (PC/104-Plus™) and ISA (PC/104™) bus connectors. The ADL855PC also has many additional onboard peripherals: two serial interfaces, one printer interface, floppy connection (via LPT port), LAN connection, Audio in and out, four USB interfaces, CRT and IDE connection.

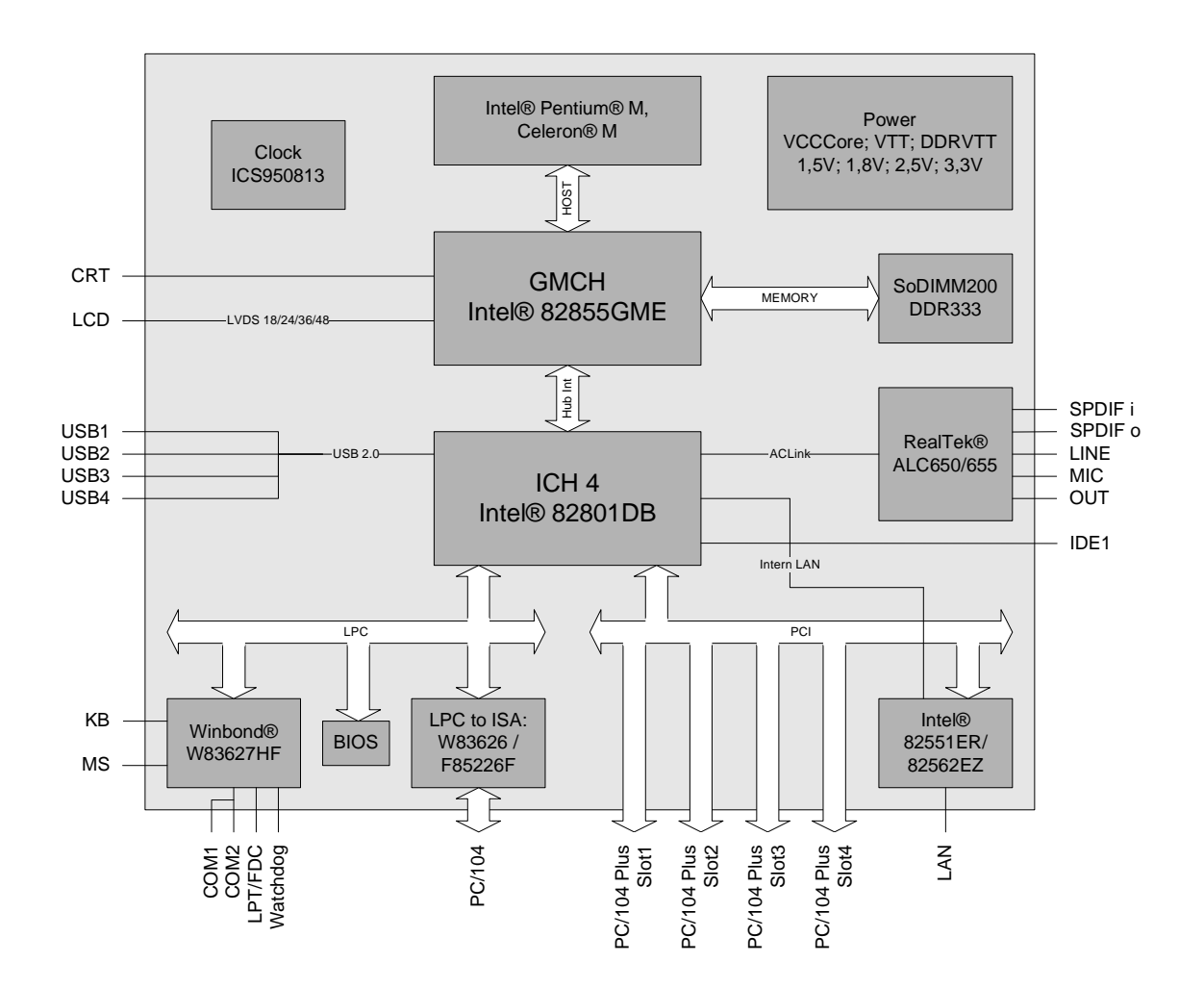

- o Processor Intel® Celeron® M, Pentium® M
- o Chipset Intel® 855GME and Intel® ICH4
- o SoDIMM200 socket for up to 1 GByte RAM (DDR-333), capable of ECC
- o Two serial interfaces COM1 and COM2
- o One parallel interface LPT (also for floppy)
- o Ethernet 10/100 (Base-T)
- o IDE interface
- o PS2 keyboard / mouse interface
- o Four USB 2.0 interfaces
- o AWARD® BIOS 6.10
- o CRT connection
- o TFT connection, LVDS 18/24Bit (single and dual pixel displays)
- o AC97 compatible sound controller with SPDIF in and out
- o RTC with external CMOS battery
- o 5V single supply voltage
- o ISA bus via PC/104 connector
- o PCI bus via PC/104-Plus connector
- o Size 96 mm x 90 (115,5) mm

### **2.2 Specifications and Documents**

In making this manual and for further reading of technical documentation, the following documents, specifications and web-pages were used and are recommended.

- § ISA specification IEEE996P [www.ieee.org](http://www.ieee.org)
- § PC/104™ specification revision 2.5 [www.pc104.org](http://www.pc104.org)
- § PC/104-Plus™ specification revision 2.0 [www.pc104.org](http://www.pc104.org)
- § PCI specification revision 2.3 resp. 3.0 [www.pcisig.com](http://www.pcisig.com)
- § ACPI specification revision 3.0 [www.acpi.info](http://www.acpi.info)
- § ATA/ATAPI specification version 7 rev. 1 [www.t13.org](http://www.t13.org)
- § USB specifications [www.usb.org](http://www.usb.org)
- § SM-Bus specification revision 2.0 [www.smbus.org](http://www.smbus.org)
- § Intel® chipset description 855GM/GME Datasheet, Design Guide [www.intel.com](http://www.intel.com)
- § Intel® chipset description ICH4 Datasheet [www.intel.com](http://www.intel.com)
- § Intel® chip description Celeron® M, Pentium® M [www.intel.com](http://www.intel.com)
- § Winbond® chip description W83627HF, W83626 Datasheet [www.winbond-usa.com](http://www.winbond-usa.com) oder [www.winbond.com.tw](http://www.winbond.com.tw)
- § Fintek<sup>®</sup> chip description F85226F Datasheet [www.fintek.com.tw](http://www.fintek.com.tw)
- § Intel® chip description 82562EZ Datasheet [www.intel.com](http://www.intel.com)
- § Intel® chip description 82551ER Datasheet [www.intel.com](http://www.intel.com)
- § ICS® chip description ICS950813 Datasheet [www.icst.com](http://www.icst.com)

# **3 Detailed Description**

### **3.1 Power Supply**

The power supply of the hardware module is effected via the power connector. The board only requires an operating voltage of 5 volt  $\pm$  5%.

### **3.2 CPU**

The board can be ordered with one of the following processors employed: Intel® Celeron® M, Intel® Celeron® M ULV, Intel® Pentium® M. The package type allows a maximum DIE temperature of 100 degrees Celsius and accords highest possible security even in rough environment.

The processors include a second level cache of up to 2 MByte, depending on which model is used. Furthermore the processors offer many features known from the desktop range such as MMX2, serial number, loadable microcode etc.

### **3.3 Memory**

There is one conventional SoDIMM200 socket available to equip the board with memory. For technical and mechanical reasons it is possible that particular memory modules cannot be employed. Please ask your sales representative for recommended memory modules.

With currently available SoDIMM200 modules a memory extension up to 1 GByte is possible (DDR-333).

### **4 Connectors**

This section describes all the connectors found on the ADL855PC.

# *CAUTION*

For most interfaces, the cables must meet certain requirements. For instance, USB 2.0 requires twisted and shielded cables to reliably maintain full speed data rates. Restrictions on maximum cable length are also in place for many high speed interfaces and for power supply. Please refer to the respective specifications and use suitable cables at all times.

### **4.1 Connector Map**

Please use the connector map below for quick reference. Only connectors on the component side are shown. For more information on each connector refer to the table below.

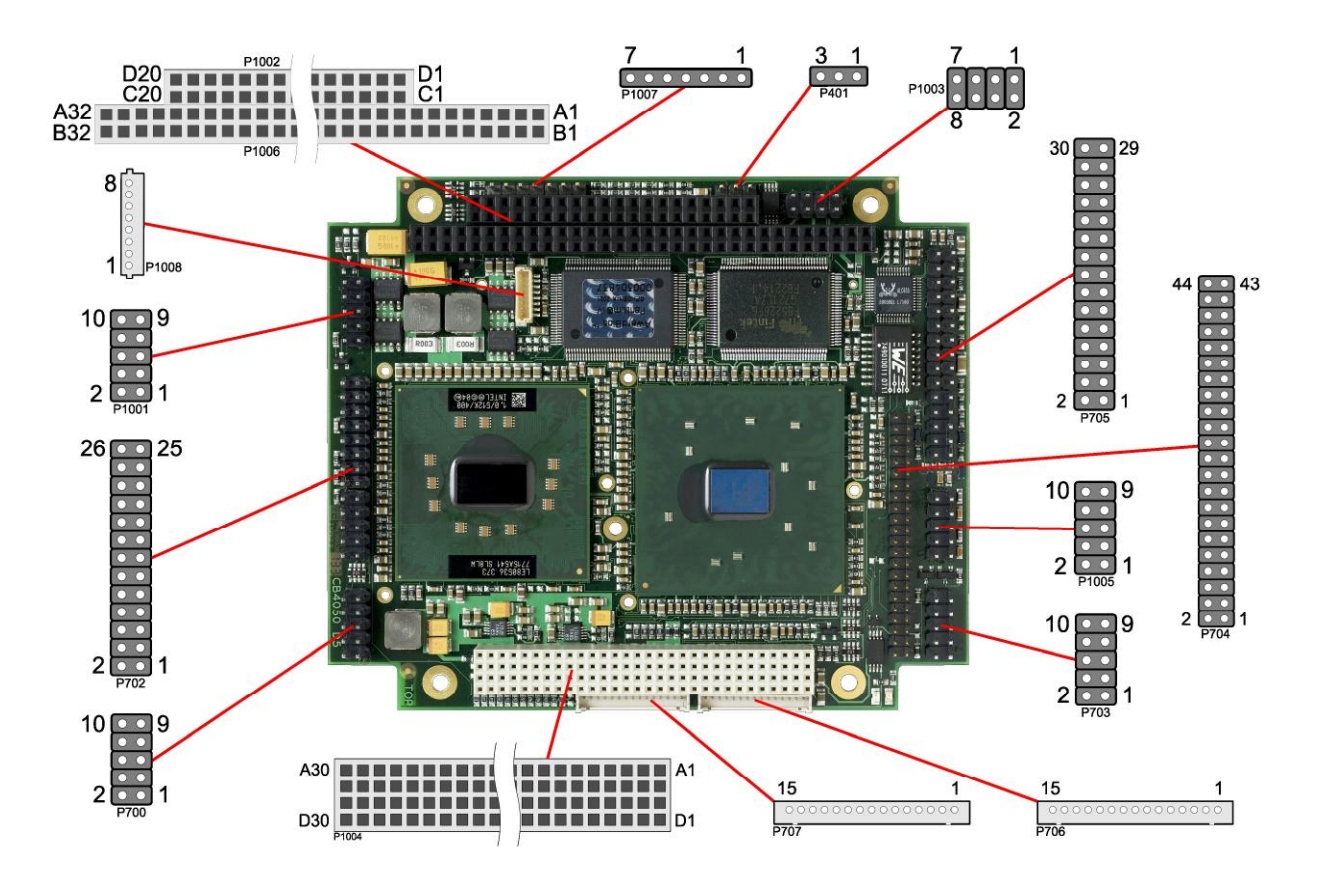

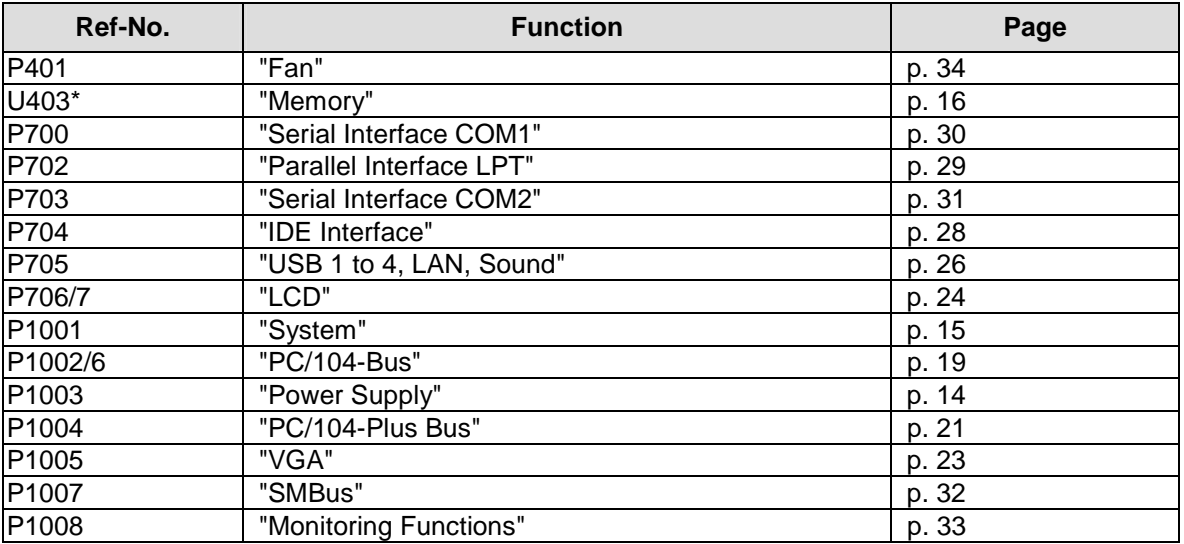

\* not in the picture above (cf. bottom side of board)

### **4.2 Power Supply**

The connector for the power supply is a standard IDC socket connector with a spacing of 2.54 mm. The board only requires an operating voltage of 5 volt  $\pm$  5%. 3.3V output to the PC/104-Plus bus is the only off-board supply available.

Should additional voltages be needed for PC/104 expansion cards, these must be provided externally by connecting the respective pins (see below).

For maximum current availability, it is recommended to use both this power connector and the PC/104 connector for power supply.

#### $\mathbf{i}$ *NOTE*

For "Real Time Clock" an external battery (3.3V) must be connected. You can use pins 1 & 3 here or the "System" connector (see next page).

# *CAUTION*

The ADL855PC includes circuitry that will notify an intelligent power supply to shut down if the processor reaches a critical temperature. This is achieved by deasserting the (low-active) PS\_ON# signal found on the SM-Bus connector. When PS\_ON# is no longer pulled low, an intelligent power supply would take this as a signal to shut down power. For this to work, PS\_ON# must be connected to the power supply's PS\_ON input. If PS\_ON# is not otherwise connected, the ADL855PC can be damaged beyond repair if a thermal shutdown event occurs. In rare instances, if power is not shut down, the board will continue to heat up until failure occurs.

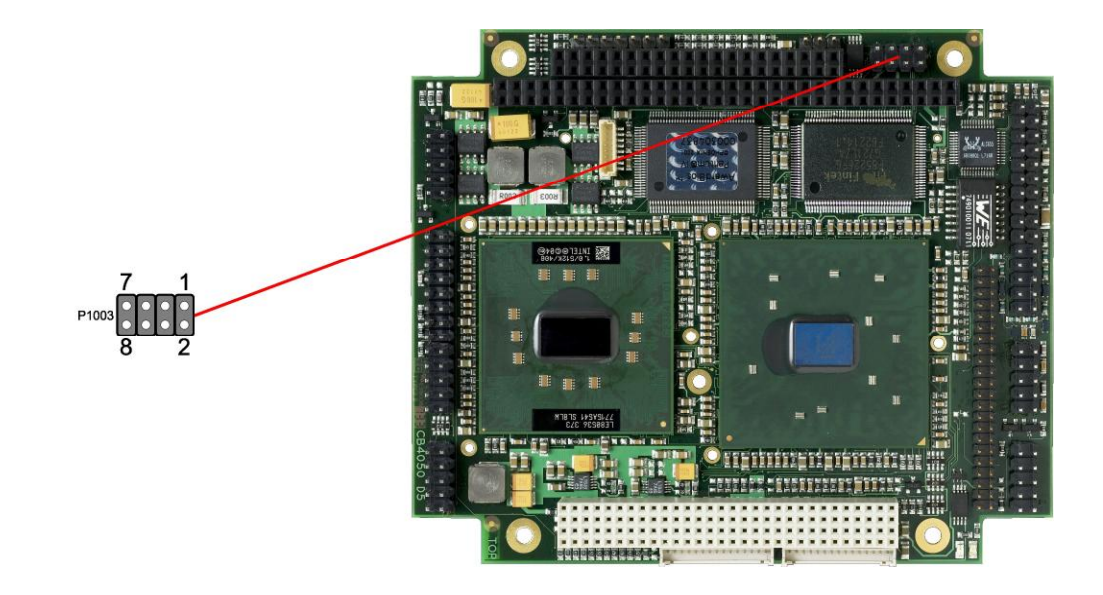

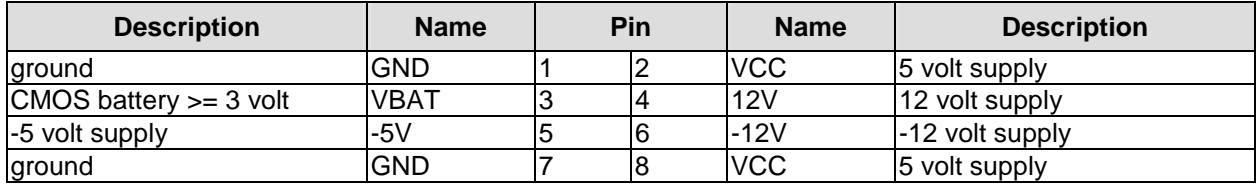

### **4.3 System**

The system connector, which has the main functions that are necessary to start the board, is provided via a standard IDC socket connector with a spacing of 2.54 mm.

This connector supports the following interfaces: PS/2 keyboard, PS/2 mouse, speaker, external RTC-battery and reset of the board.

#### $\mathbf{i}$ *NOTE*

For "Real Time Clock" an external battery (3.3V) must be connected. Connect "+" to VBAT and "-" to GND.

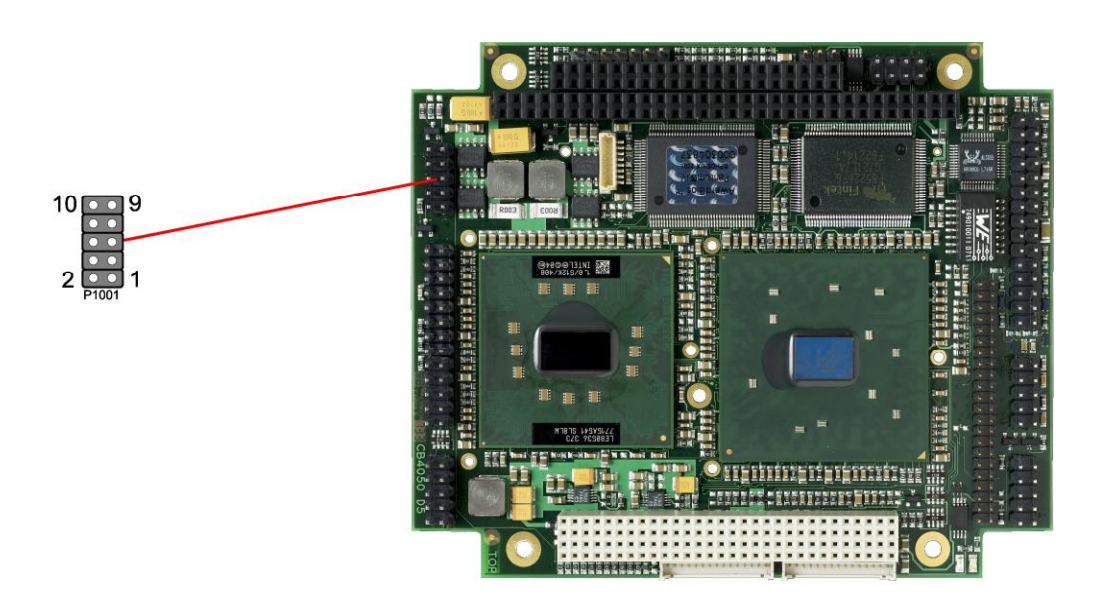

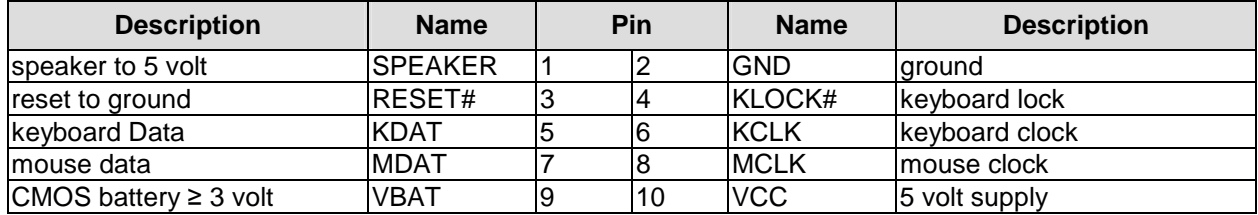

### **4.4 Memory**

There is one conventional SoDIMM200 socket available to equip the board with memory (DDR-333). It is located on the bottom side of the board. For technical and mechanical reasons it is possible that particular memory modules cannot be employed. Please ask your sales representative for recommended memory modules.

With currently available SO-DIMM modules a memory extension up to 1 GByte is possible. The timing parameters for different memory modules are automatically set by BIOS.

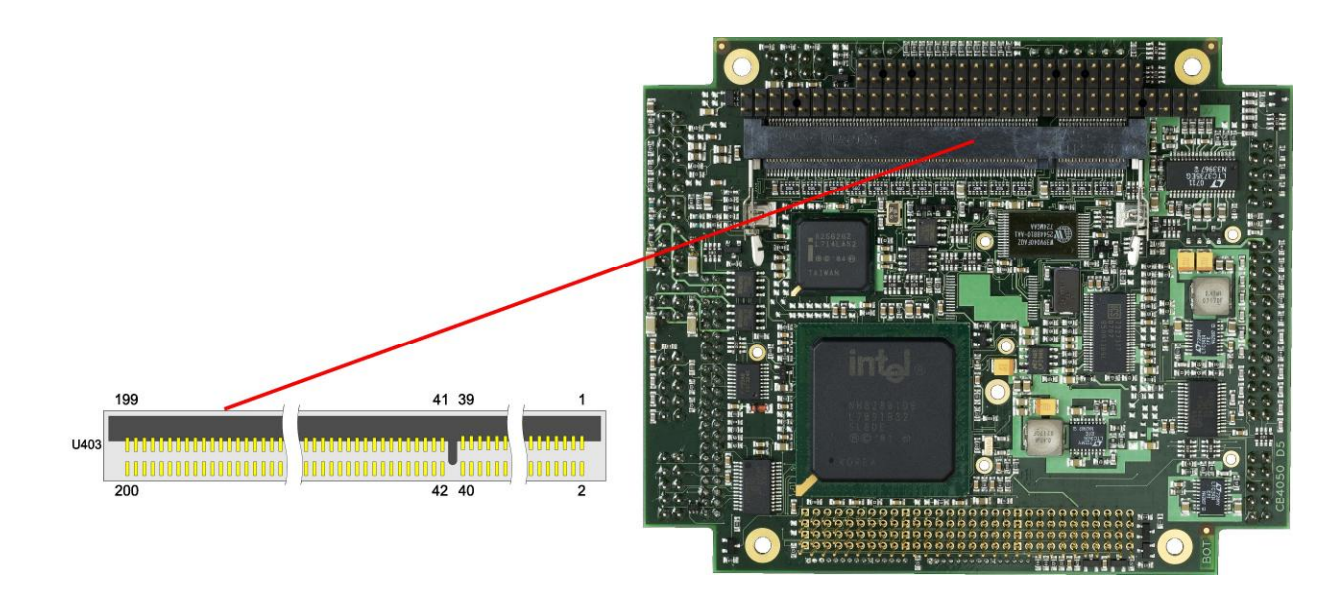

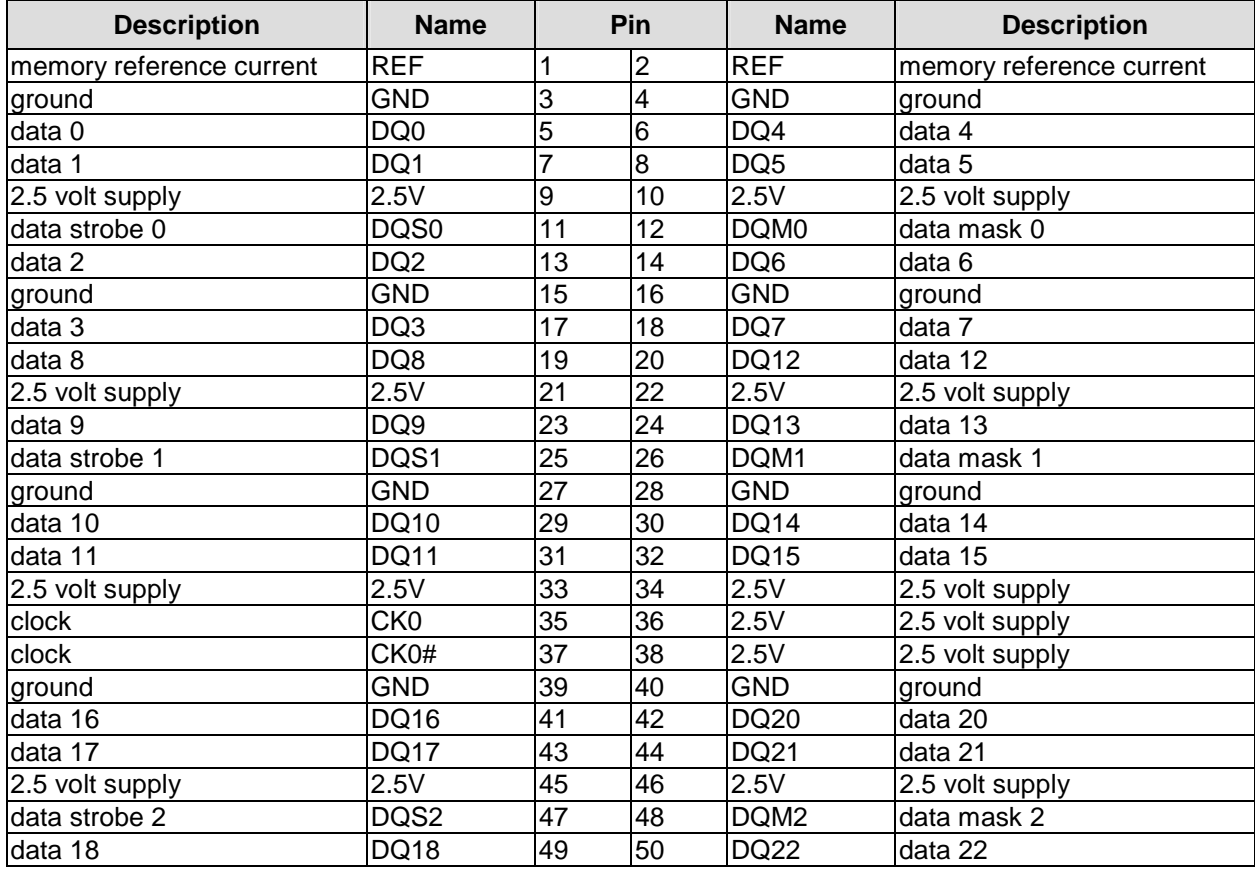

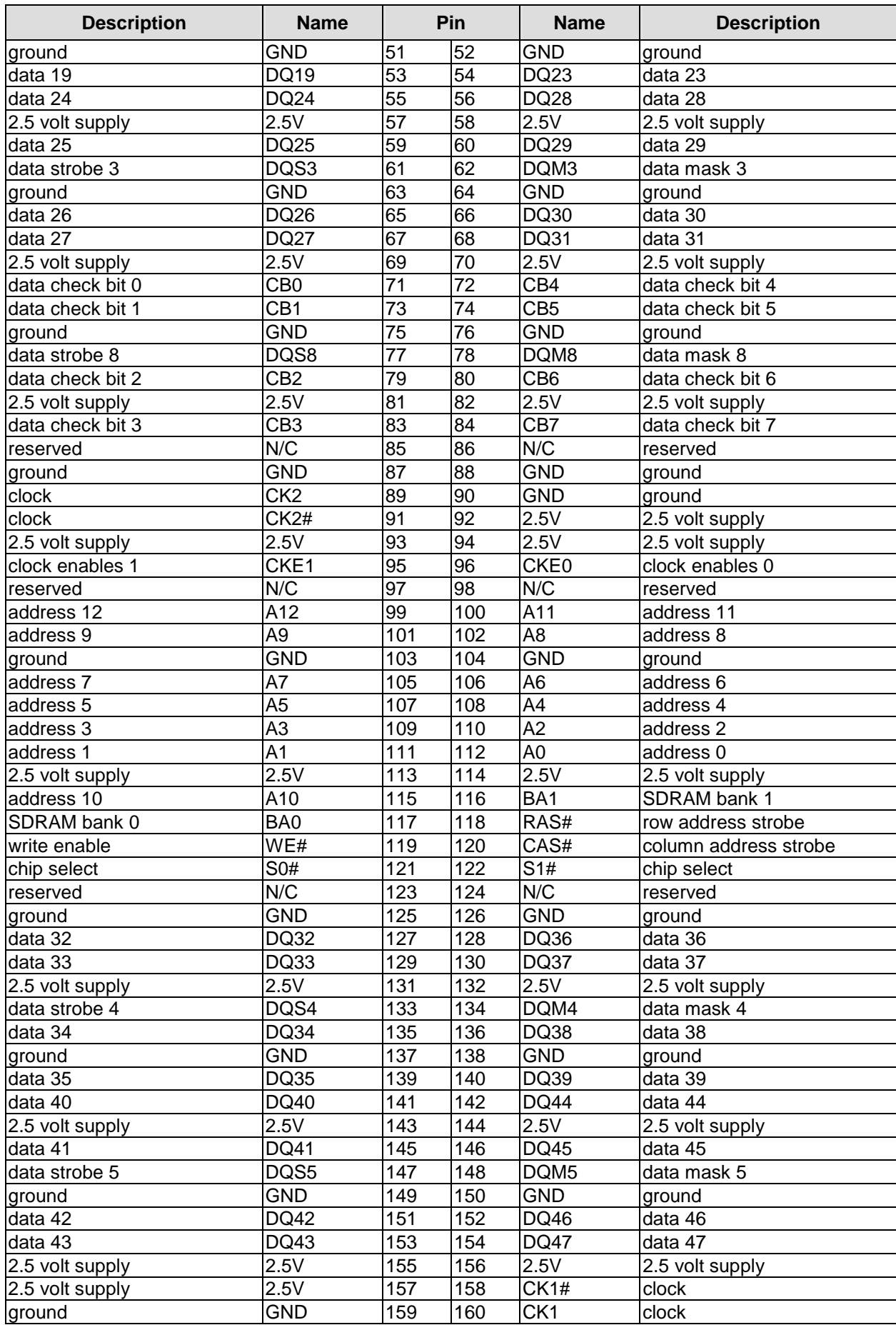

#### **Chapter:** Connectors Memory

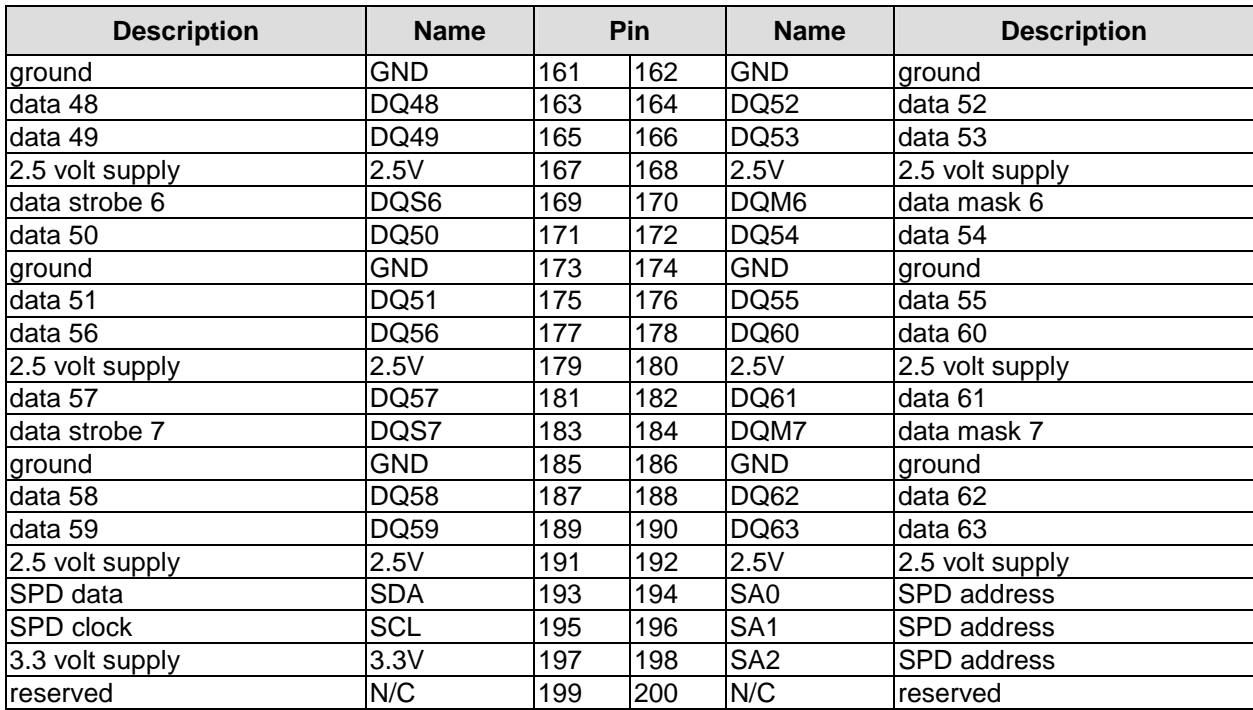

### **4.5 PC/104-Bus**

An onboard LPC-to-ISA bridge (Fintek® F85226F) makes it possible to expand the functionality of the board with additional PC/104 cards. This interface offers full 16bit ISA compliance. For further information on this interface please refer to the PC/104 specifications (see "Specifications and Documents", p. 10).

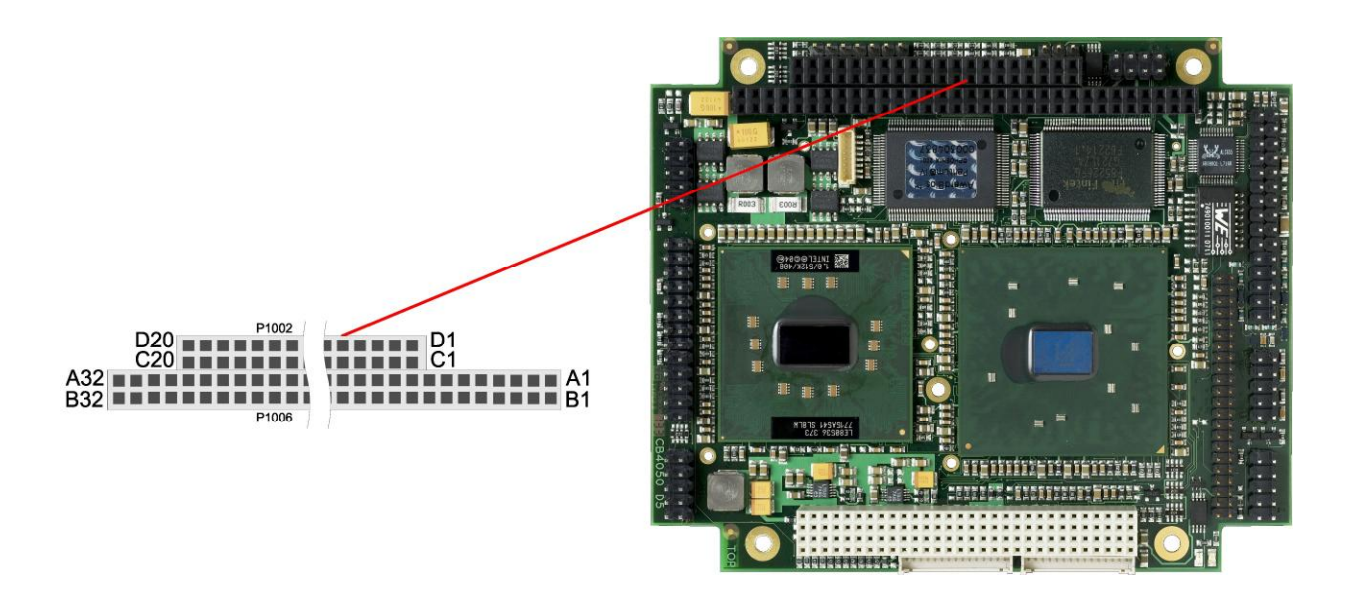

Pinning of the standard 8 bit PC/104 connector.

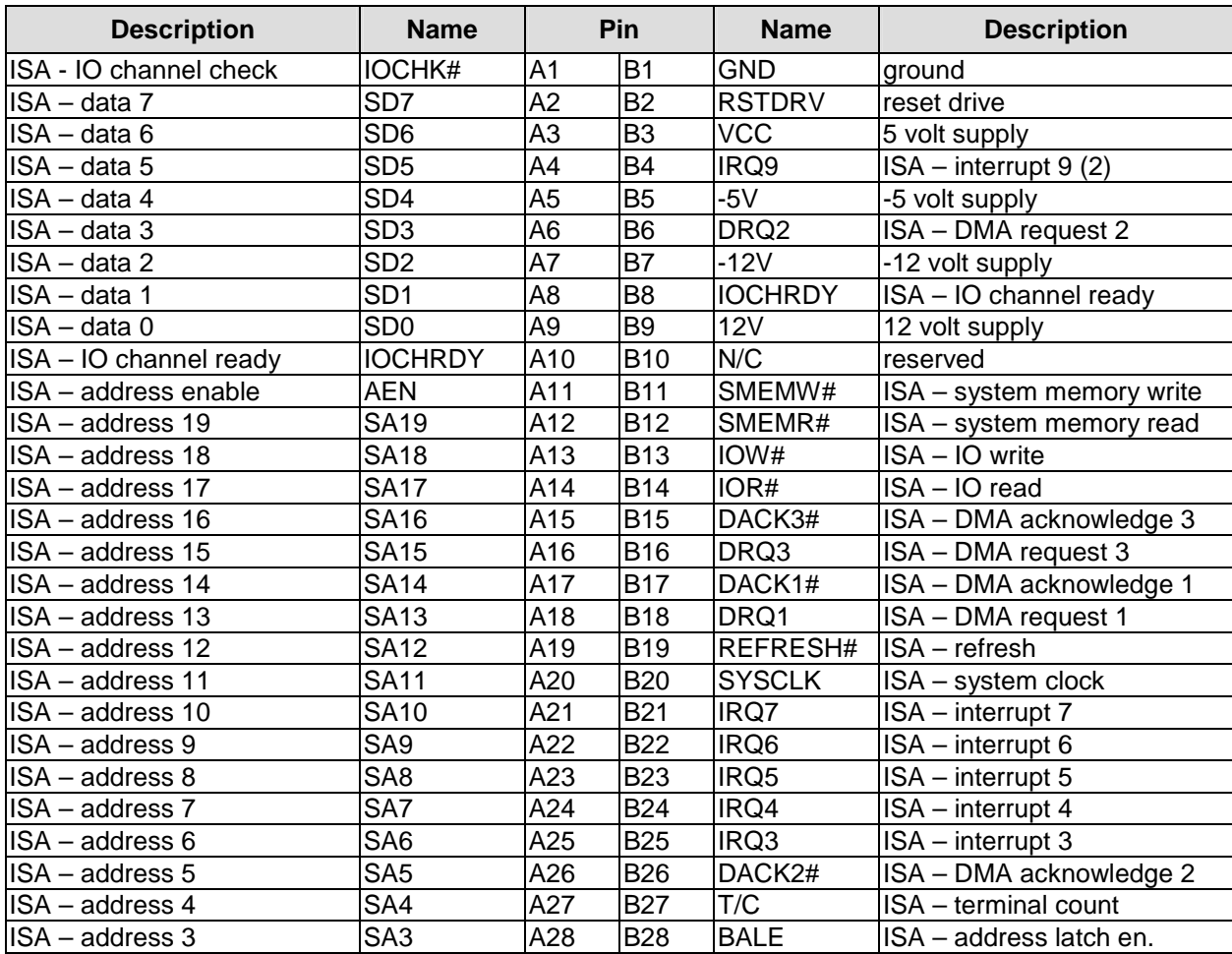

#### **Chapter:** Connectors **PC/104-Bus**

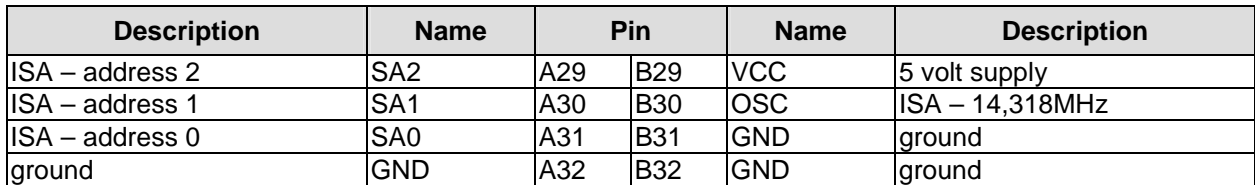

Pinning of the 16 bit expansion PC/104 connector.

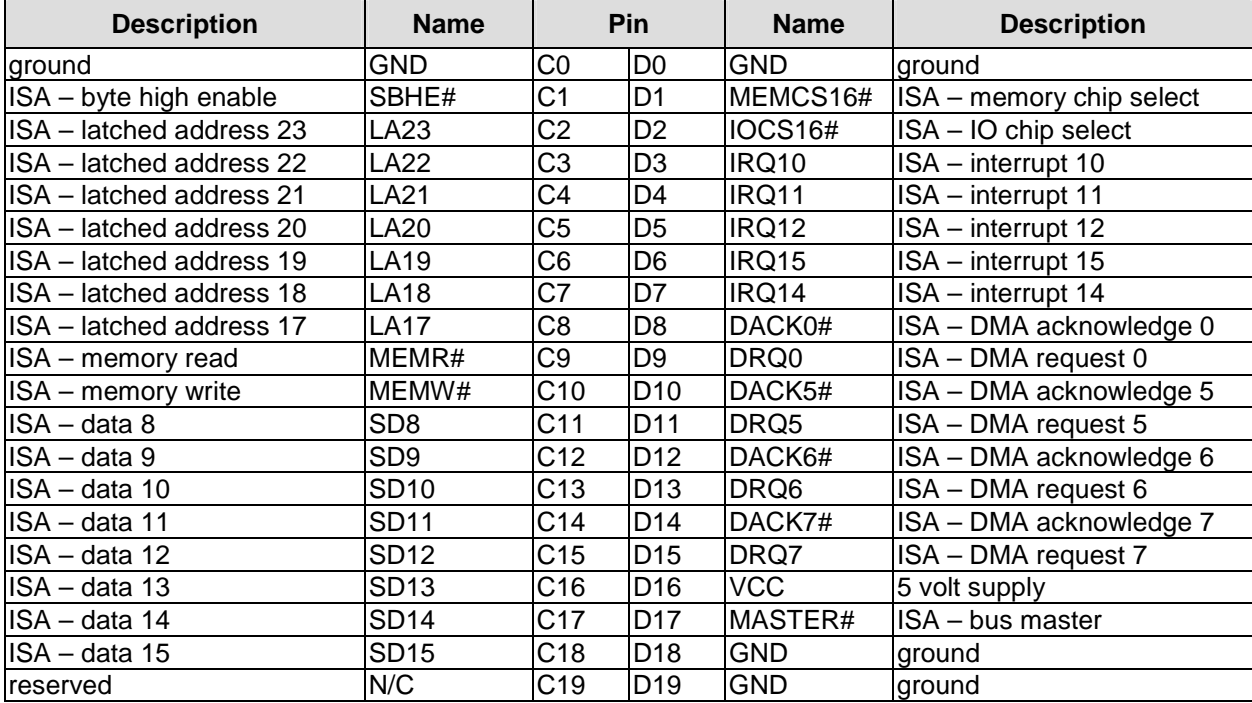

### **4.6 PC/104-Plus Bus**

Expansion cards can be connected to the board using the PCI connector first introduced with the PC/104-Plus standard. A maximum of four PC/104-Plus cards are supported. The interrupt routing and the IDSEL signals for the expansion cards are specified in the PC/104-Plus specification (see "Specifications and Documents", p. 10).

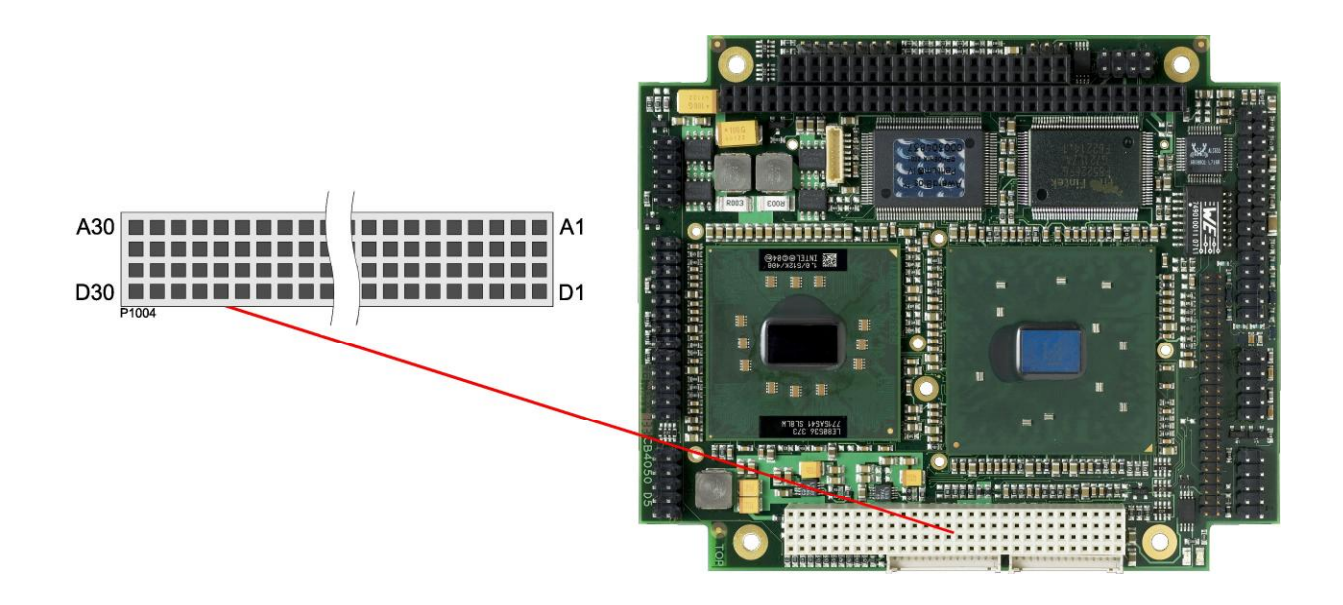

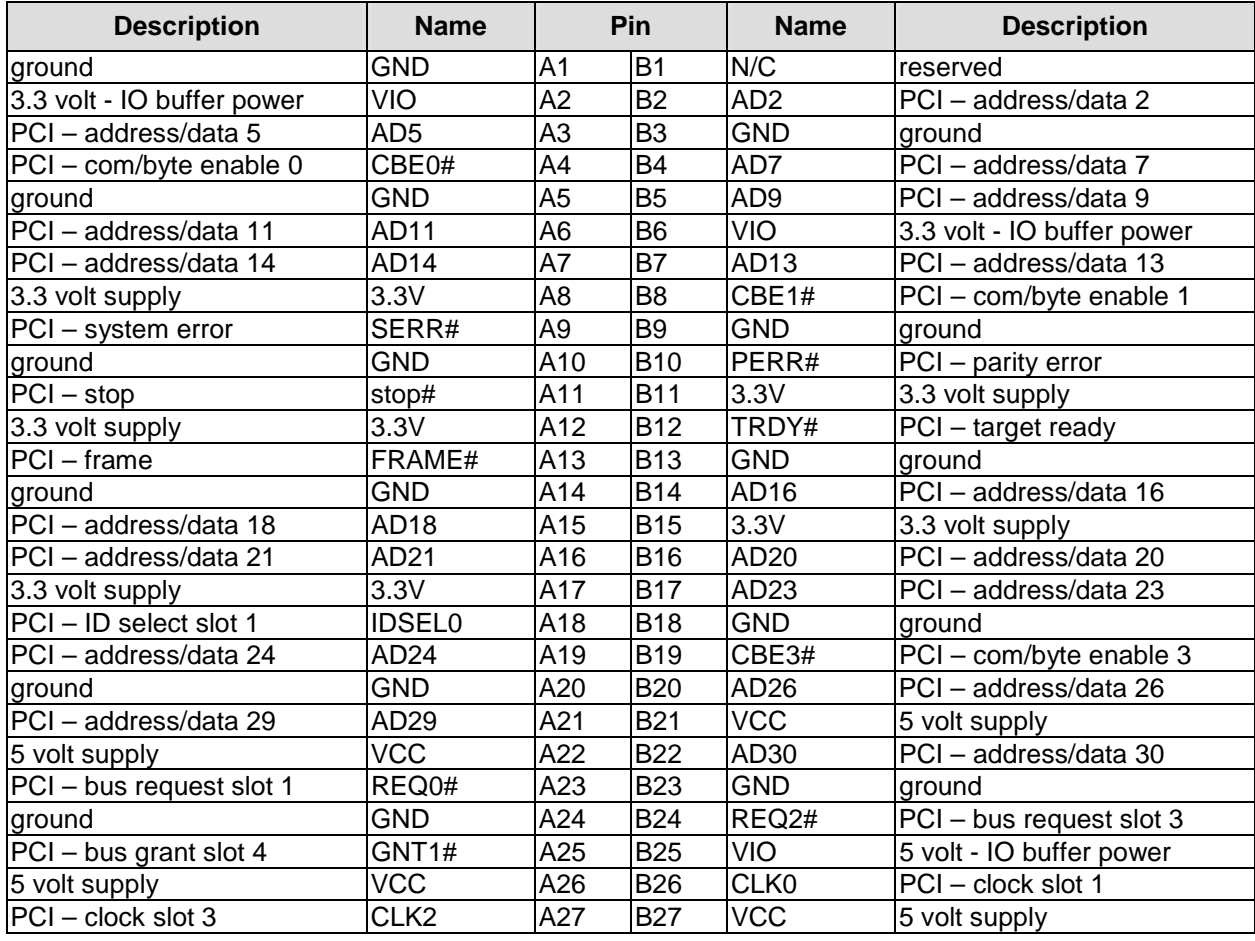

#### **Chapter:** Connectors **PC/104-Plus Bus**

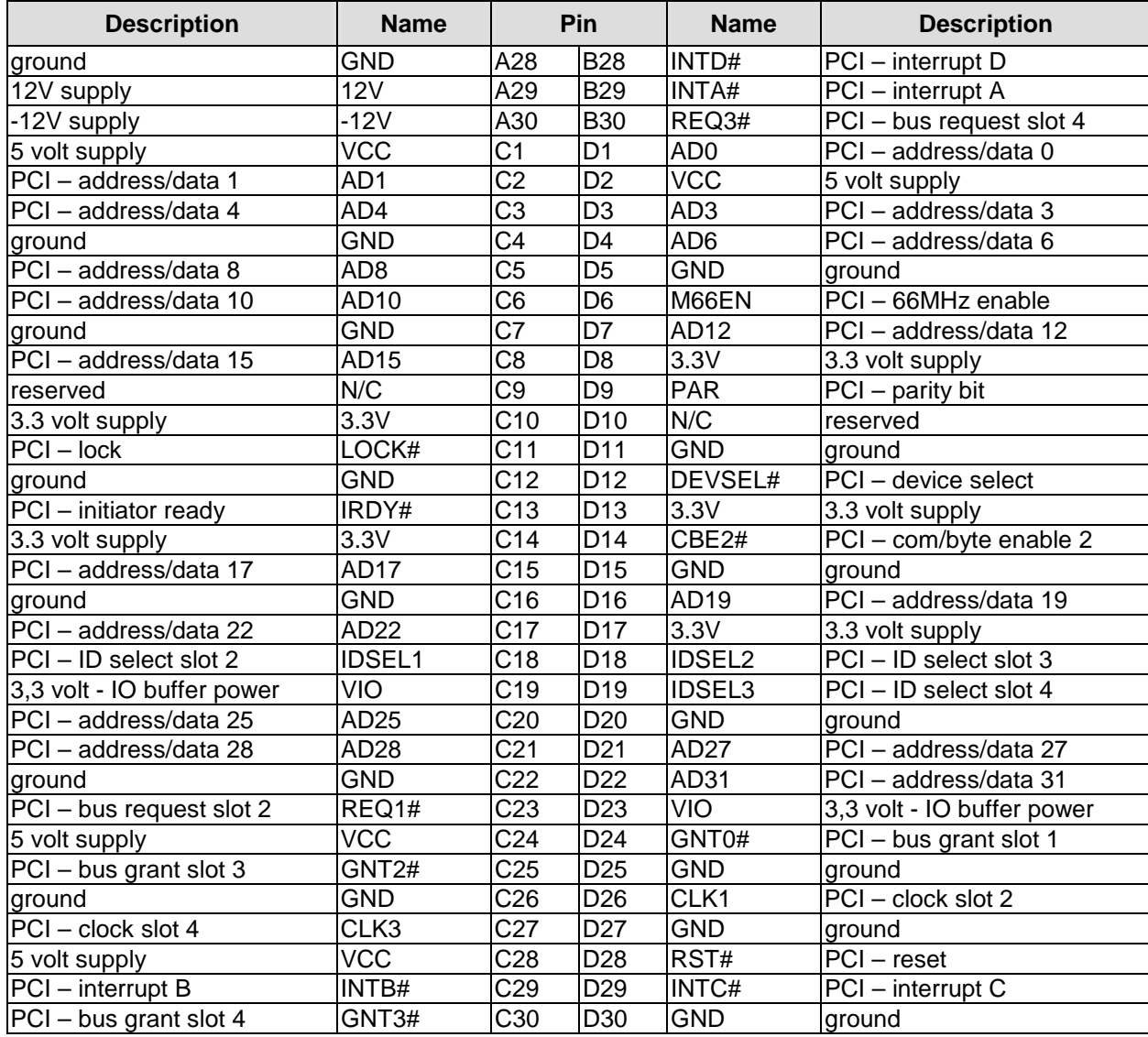

### **4.7 VGA**

The CRT-VGA signals are provided by a standard IDC socket connector with a spacing of 2.54 mm. This interface allows the connection of a standard VGA-monitor. I2C communication is supported.

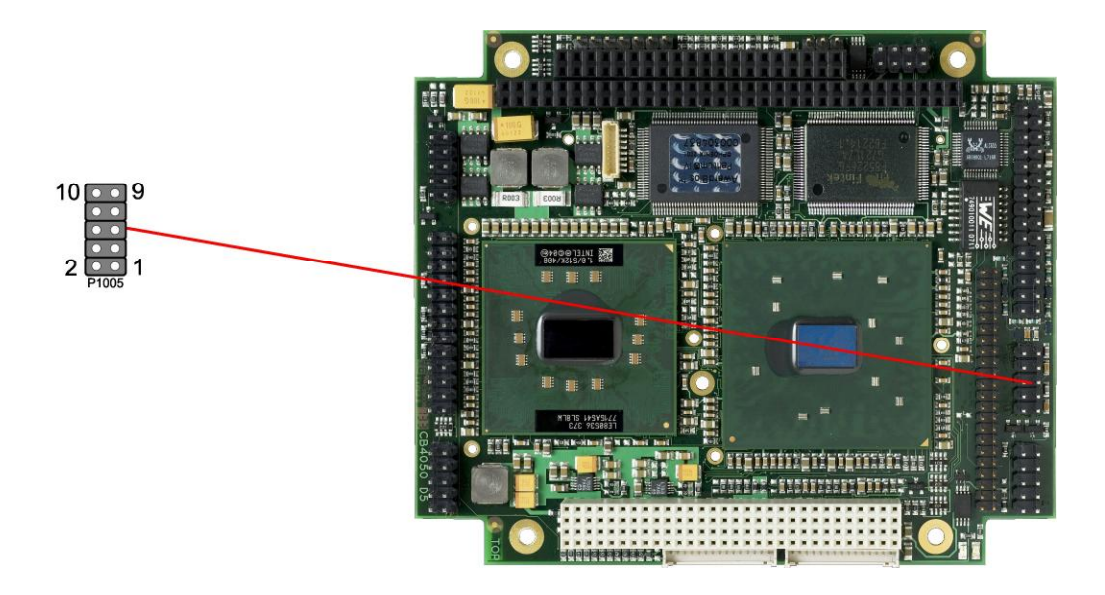

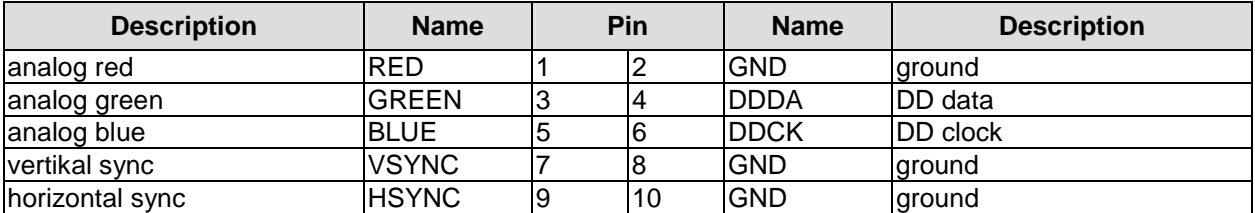

### **4.8 LCD**

The LCD is connected via two 15 pin connectors (Hirose DF13-15P-1.25DSA, mating connector: DF13-15S-xxx). The power supply for the display is also provided through these connectors. The ADL855PC board only supports displays with LVDS interface. For displays with digital interface an extra receiver board is available. There is no support for DSTN displays.

With the LVDS interface it is possible to trigger LVDS displays with a maximum of 24 Bit colour depth and one or two pixels per clock. For single pixel displays only one connector is necessary. However, if you want to read the display's EDID data the second connector must be connected.

The display type can be chosen over the BIOS setup. Please contact your sales representative regarding an appropriate cable to connect your display.

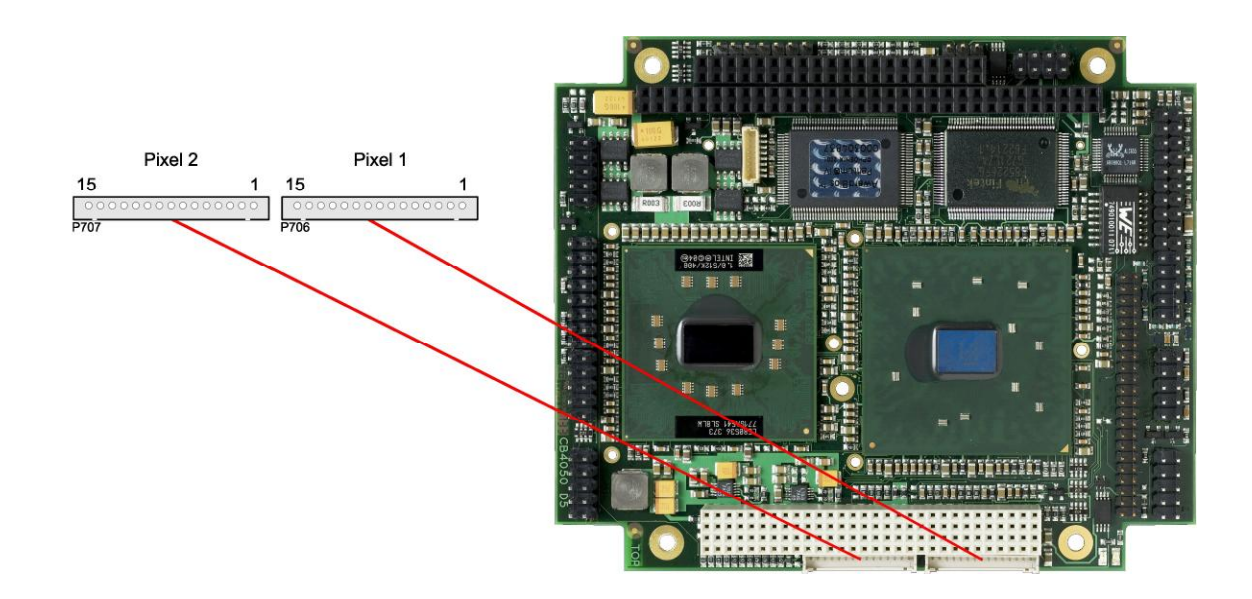

The following table shows the pin description for the first bit ("even" pixel).

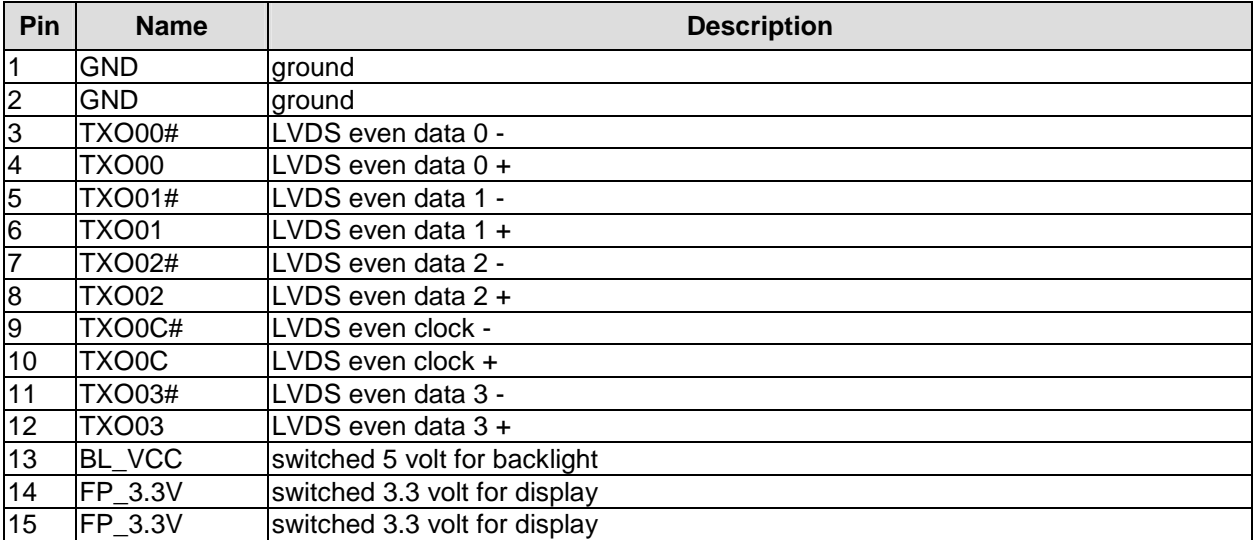

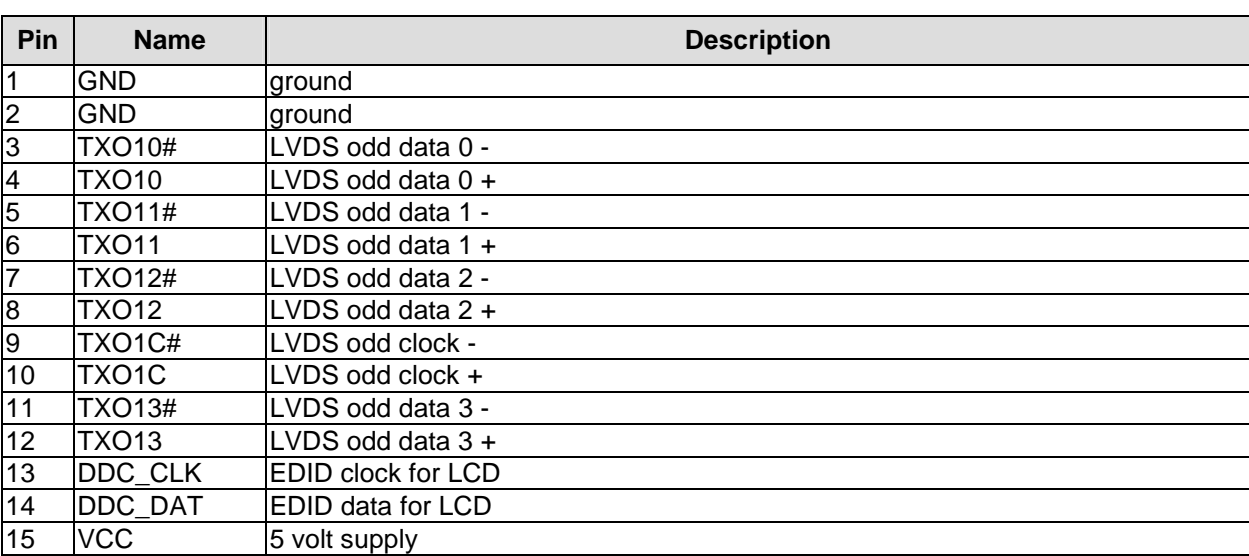

The following table shows the pin description for the second bit ("odd" pixel). This connector will only be used if a display with two pixels per clockcycle is to be connected.

### **4.9 USB 1 to 4, LAN, Sound**

USB 1-4, LAN and sound are provided via a standard IDC socket connector with a spacing of 2.54 mm. Necessary settings can be accomplished in BIOS setup.

All USB-channels support USB 2.0. You may note that the setting of USB keyboard or USB mouse support in the BIOS-setup is only necessary and advisable, if the OS offers no USB-support. BIOS-setup can be changed with a USB keyboard without enabling USB keyboard support. Running a USB supporting OS (such as Microsoft® Windows®) with these features enabled may lead to significant performance or functionality limitations.

Every USB interface provides up to 500 mA current and is protected by an electronically resettable fuse. The LAN-interface on this connector supports 10BaseT and 100BaseT compatible network components with automatic bandwidth selection. Additional outputs are provided for status LEDs. Auto-negotiate and auto-cross functionality is available, PXE and RPL are available on request.

AC'97 - 2.3 compatible audio I/O is available on this connector. There are two ways to use these signals. Default functionality is the familiar audio in, audio out, and microphone (2-channel mode). OS dependent device drivers can switch these signals to support an 5.1 output; thus in this mode no audio input signals are available. In 2-channel mode LOUT is the only active audio output. Moth MIC inputs are available. In 6-channel mode the speaker outputs are: LOUT to Front, AUXA to Surround, MIC1 to Center and MIC2 to LFE (Sub).

The signals "SPDIFI" and "SPDIFO" provide digital input and output. If a transformation to a coaxial or optical connector is necessary this must be performed externally.

# *CAUTION*

The same IDC socket connector supports all three devices and is not "keyed"! Misconnected support cables may short two devices together and damage the board. Please check diagrams before installing any connecting cables to ensure proper connection.

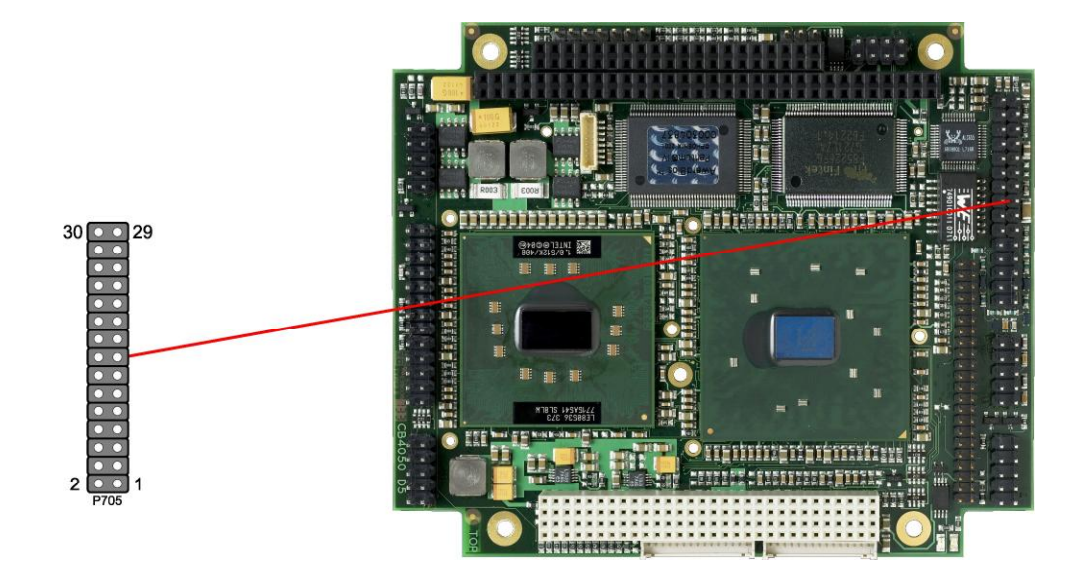

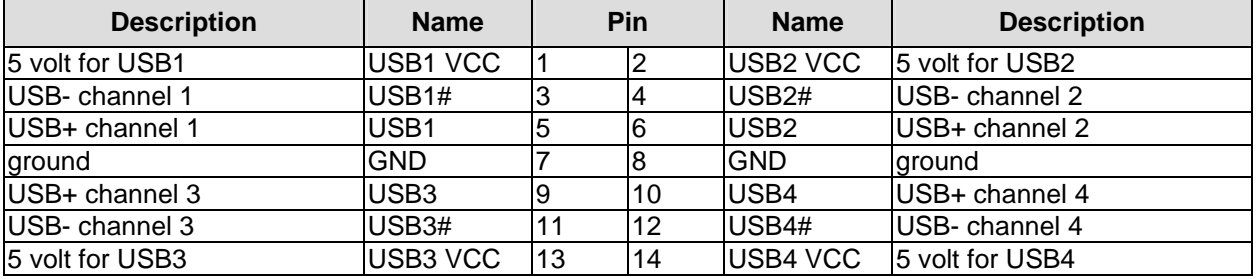

### USB 1 to 4, LAN, Sound **Chapter:** Connectors

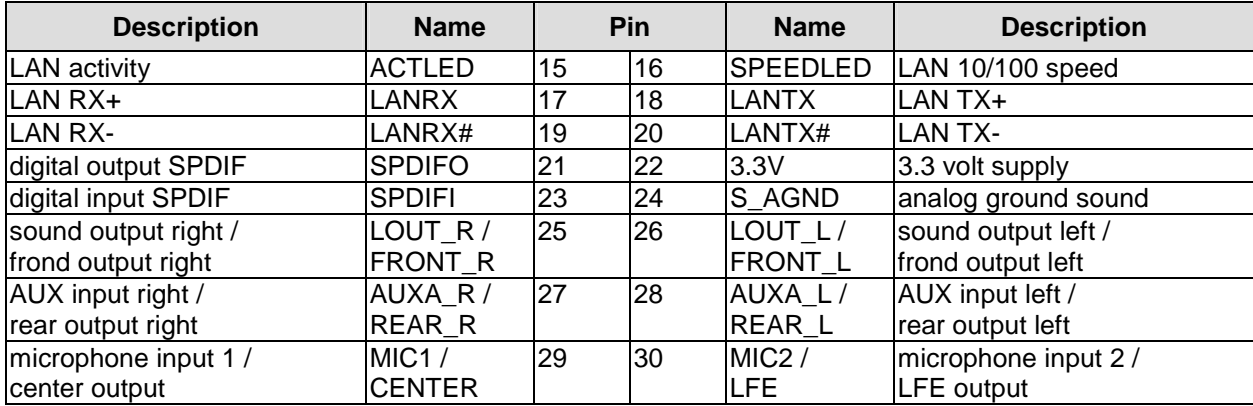

### **4.10 IDE Interface**

The primary IDE interface is a standard IDC socket connector with a spacing of 2 mm. All commercial IDE devices are supported but an adapter to connect may be necessary. The required settings are made in the BIOS setup.

*CAUTION*

Pins are not keyed! Please be sure to connect the cable properly, otherwise you risk damaging the IDE interface, the CPU and the drive, voiding respective warranties.

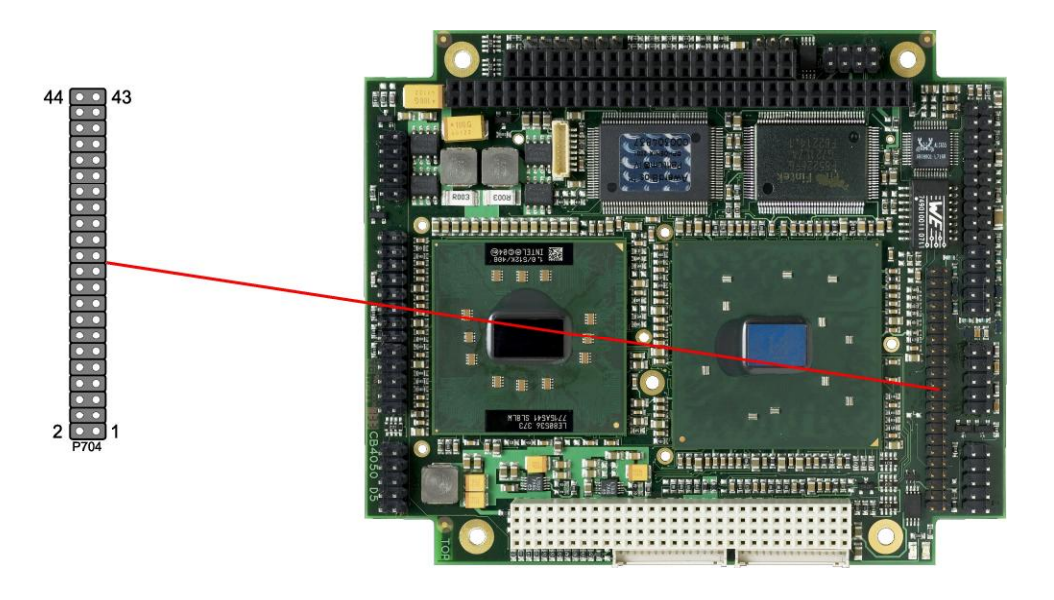

Pinout for primary IDE

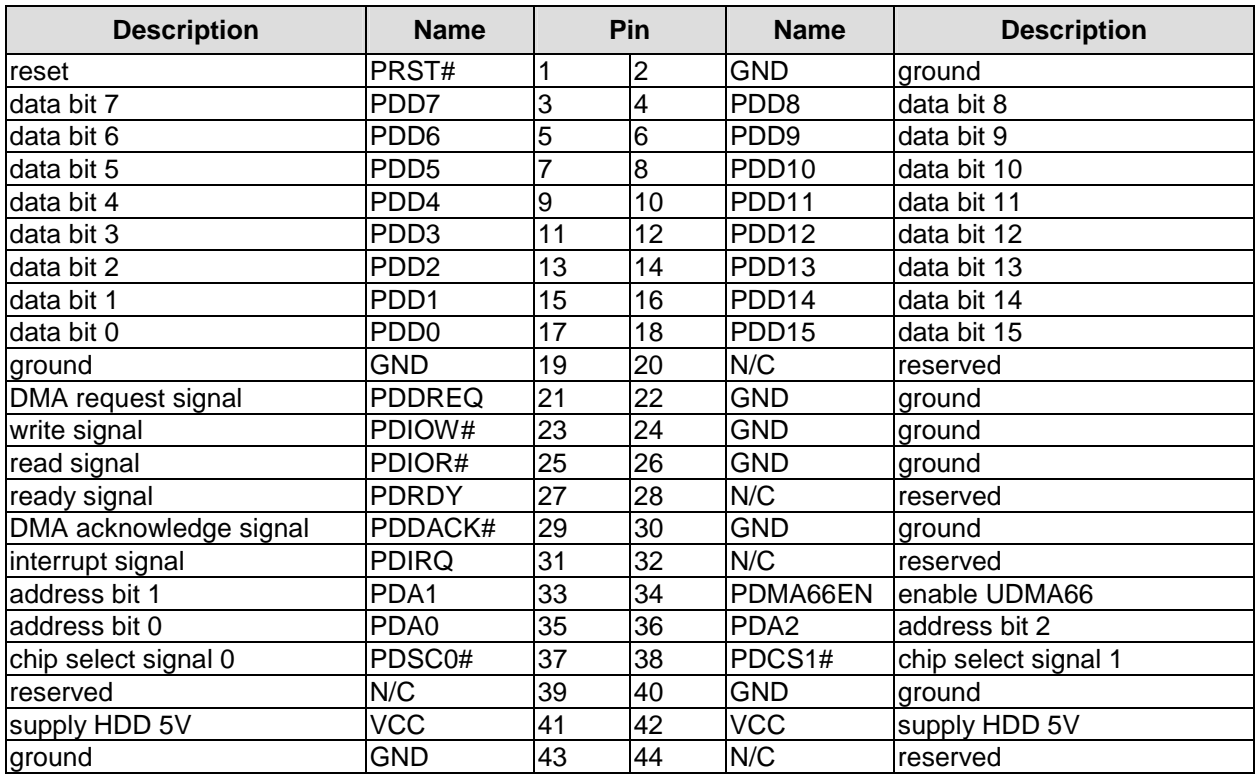

### **4.11 Parallel Interface LPT**

The parallel interface is a standard IDC socket connector with a spacing of 2.54 mm. The port address and the interrupt are set via the BIOS setup.

The parallel port may be selected in BIOS-setup to interface to a standard PC floppy drive, but a special cable is required for such operation. Please contact your sales representative for such a cable.

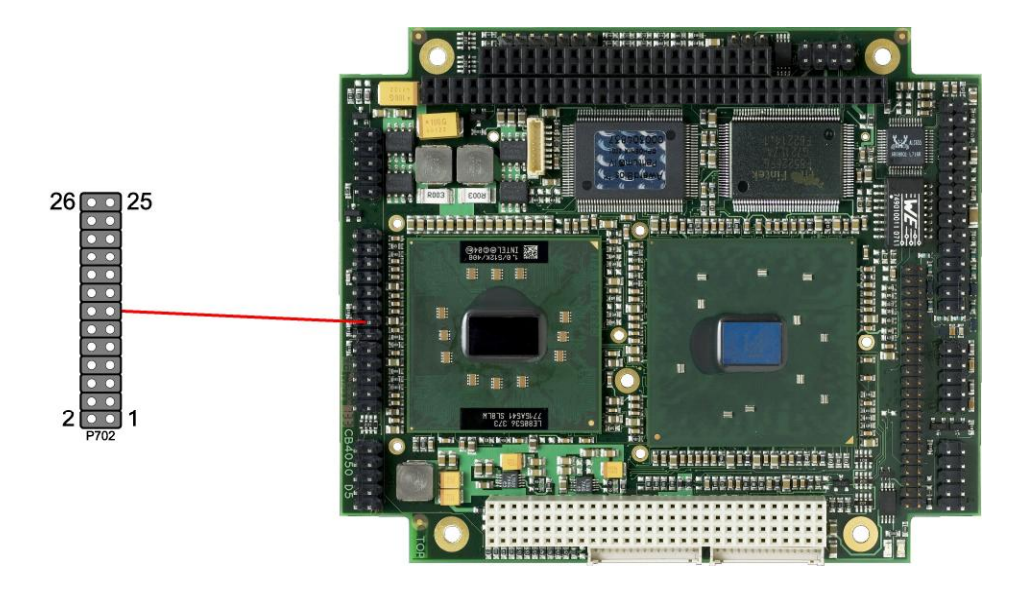

Pinout LPT interface (FDC signals in brackets):

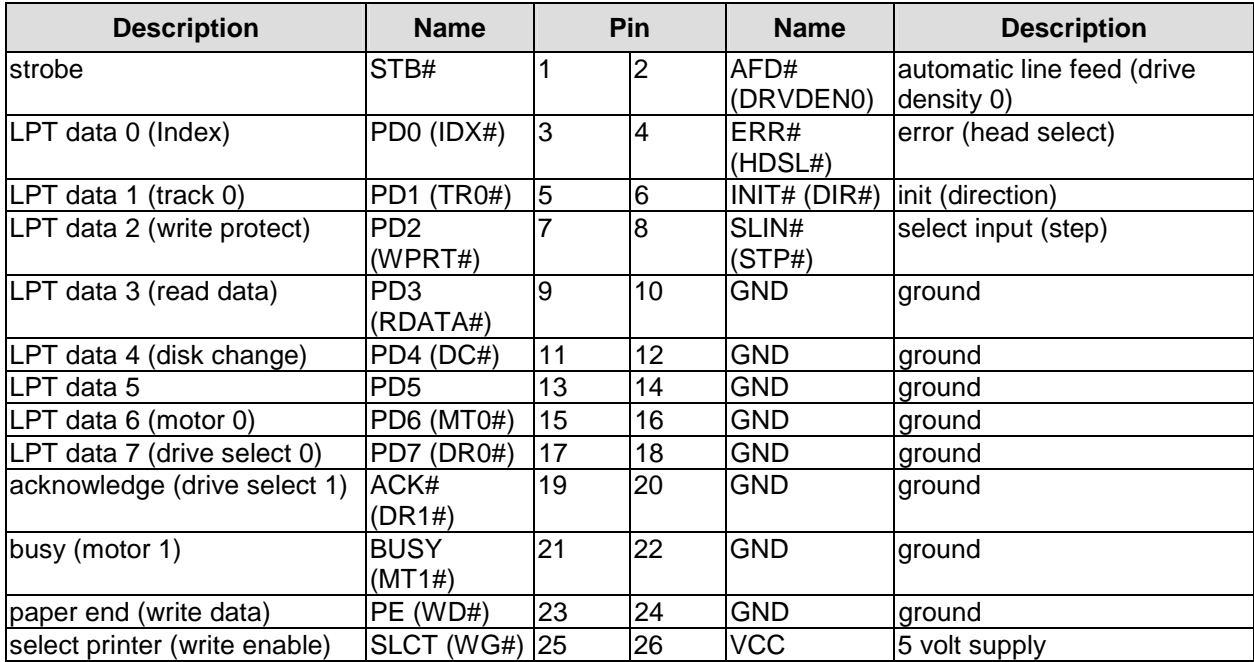

### **4.12 Serial Interface COM1**

The serial interface is a standard IDC socket connector with a spacing of 2.54 mm. Signals default to RS232 but can be ordered as TTL level too.

The port address and the interrupt are set via the BIOS setup.

# *CAUTION*

COM 1 & 2 cables are not the same pin orientation and you may damage the COM interface and CPU attached if you use the incorrect COM cable.

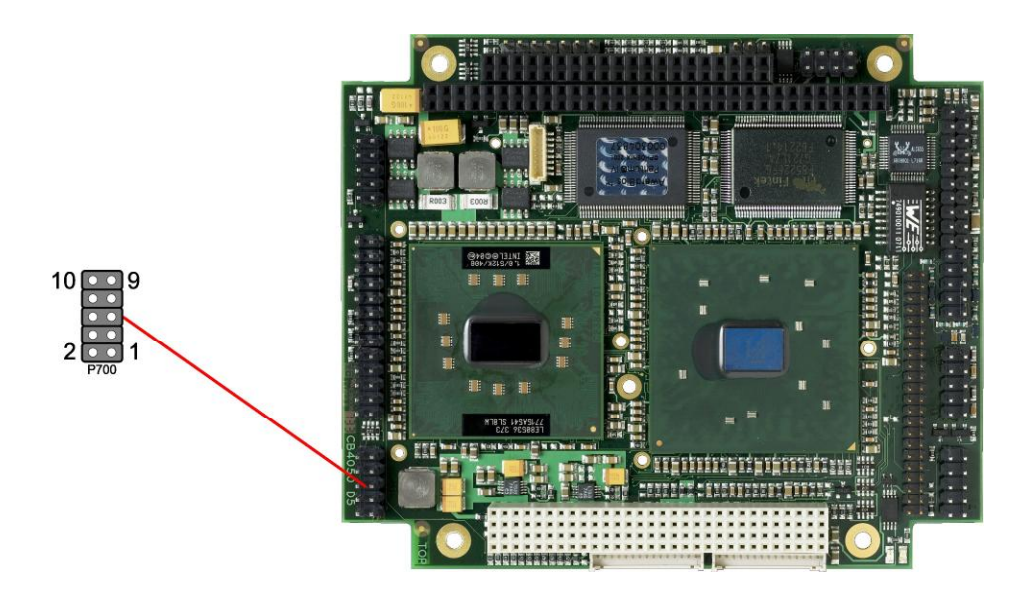

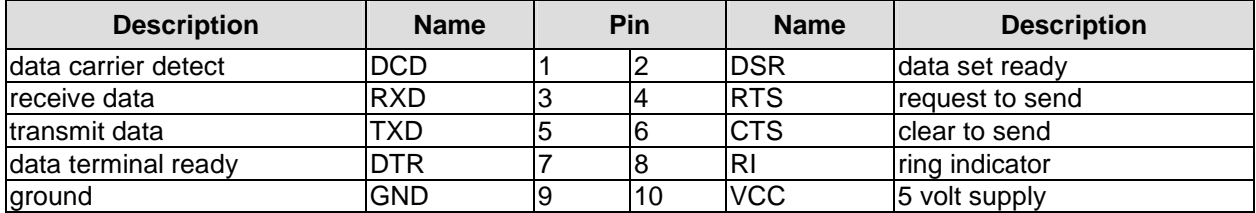

### **4.13 Serial Interface COM2**

The serial interface is a standard IDC socket connector with a spacing of 2.54 mm. Signals default to RS232 but can be ordered as TTL level too.

The port address and the interrupt are set via the BIOS setup.

# *CAUTION*

COM 1 & 2 cables are not the same pin orientation and you may damage the COM interface and CPU attached if you use the incorrect COM cable.

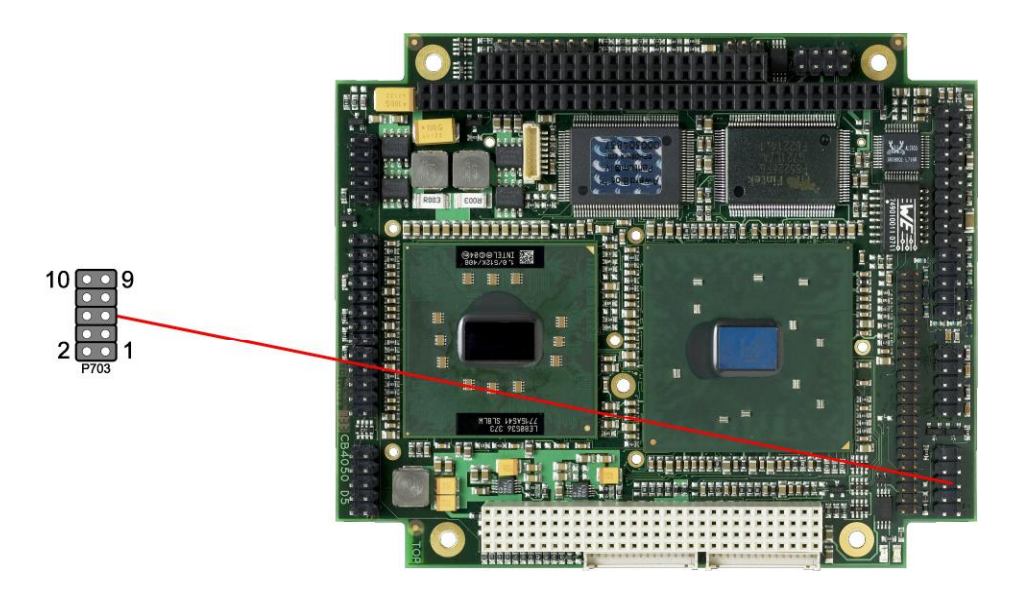

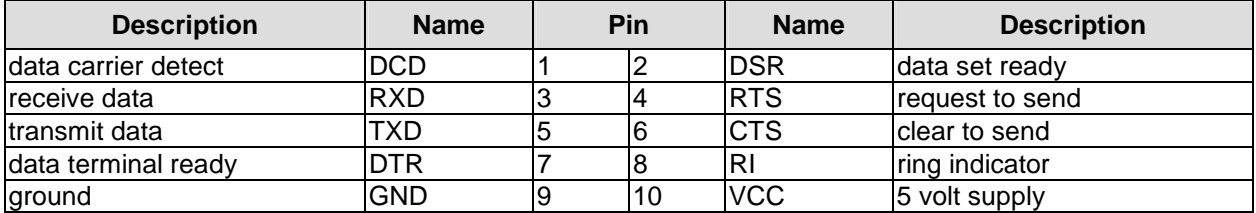

### **4.14 SMBus**

The ADL855PC can communicate with external devices via the SMBus protocol. The signals for this protocol are available through a standard IDC socket connector with a spacing of 2.54 mm. A 3.3 volt power supply is also available for these SMBus devices. Additionally, you can use this connector to access the PWRBTN# and PS\_ON# signals used for power control. If PWRBTN# is held low for four seconds an unconditional hardware power-down event will occur.

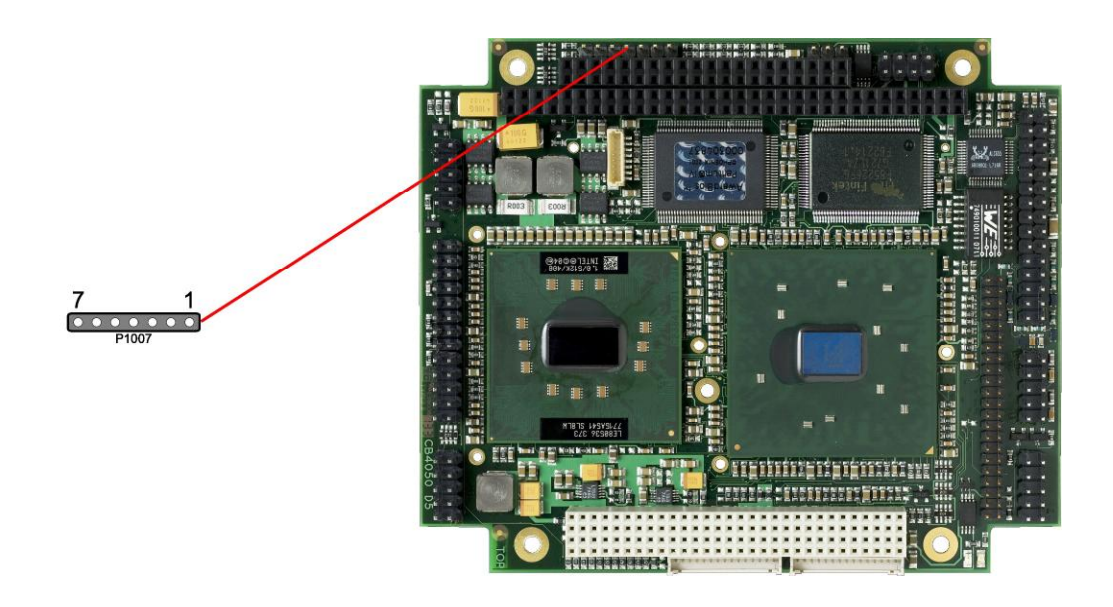

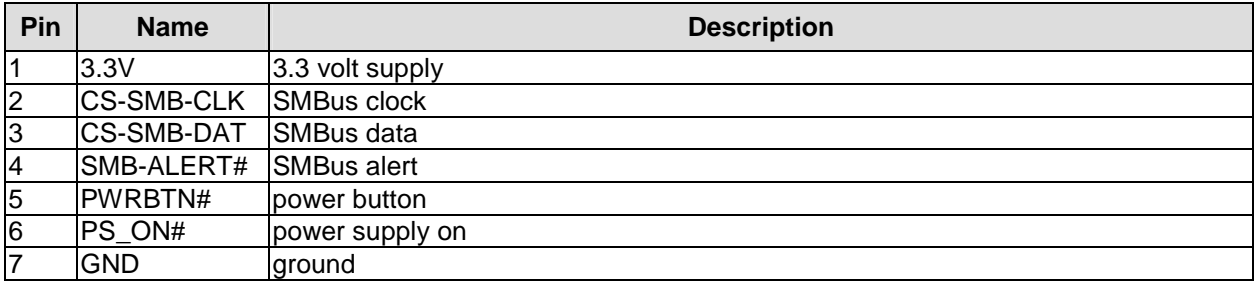

### **4.15 Monitoring Functions**

Additional monitoring functions, such as the status of the fan or of other devices connected over SM-Bus (e. g. temperature sensor), are accessible via an 8 pin connector (JST BM08B-SRSS-TB, mating connector: SHR-08V-S(-B)).

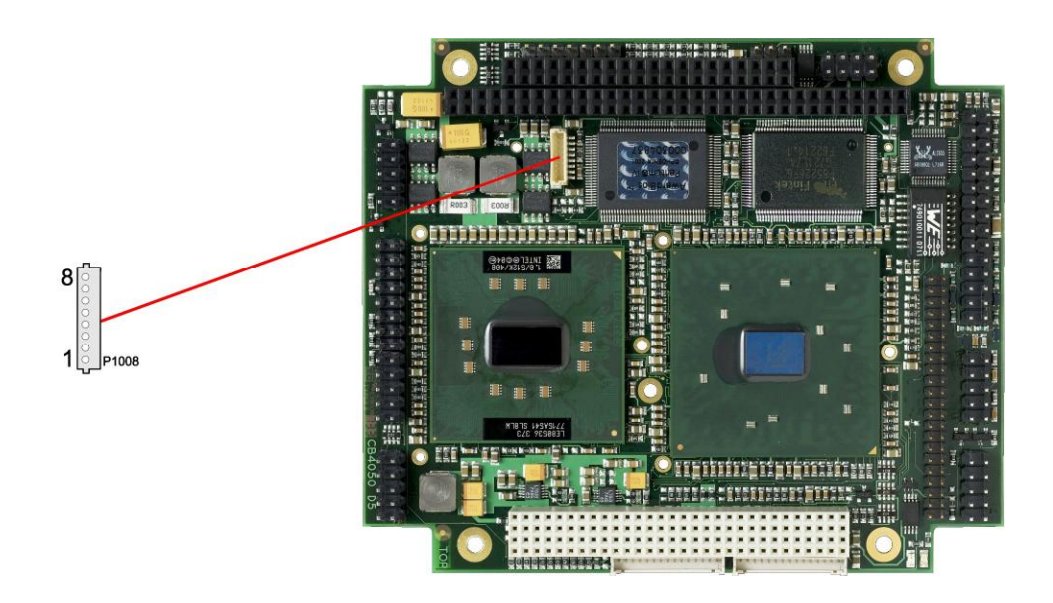

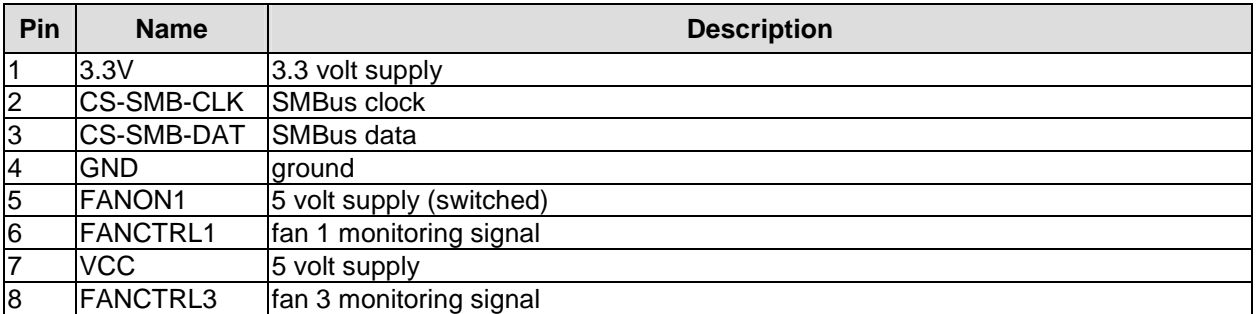

#### $\mathbf{i}$ *NOTE*

This connector is present on boards of the revision D2 and onwards.

### **4.16 Fan**

A 3 pin connector is available for controlling and monitoring an external fan (5 volt). For the monitoring the fan must provide a corresponding speed signal.

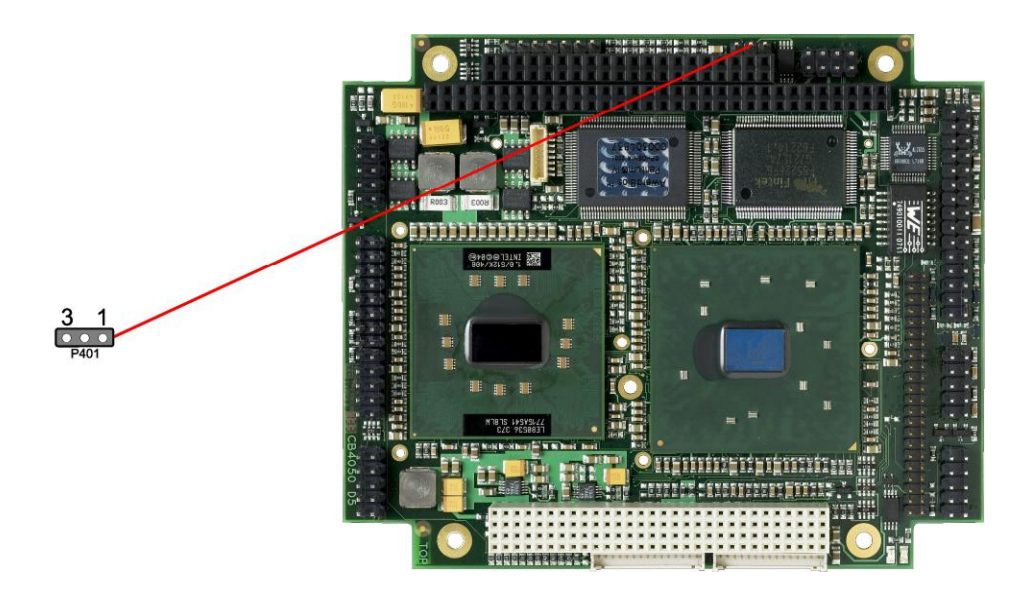

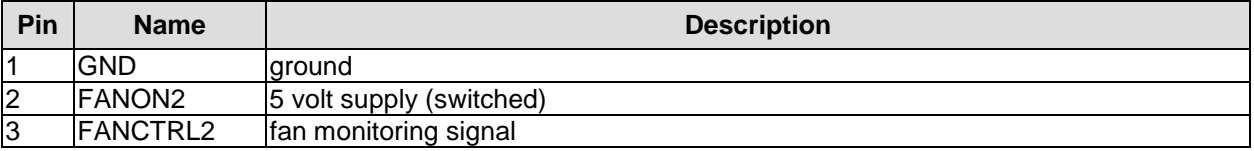

# **5 BIOS Settings**

### **5.1 Remarks for Setup Use**

In a setup page, standard values for its setup entries can be loaded. Fail-safe defaults are loaded with F6 and optimized defaults are loaded with F7. These standard values are independent of the fact that a board has successfully booted with a setup setting before.

This is different if these defaults are called from the Top Menu. Once a setup setting was saved, which subsequently leads to a successful boot process, those values are loaded as default for all setup items afterwards.

See also the chapters "Load Fail-Safe Defaults" (5.10) and "Load Optimized Defaults" (5.11).

#### $\mathbf{i}$ *NOTE*

BIOS features and setup options are subject to change without notice. The settings displayed in the screenshots on the following pages are meant to be examples only. They do not represent the recommended settings or the default settings. Determination of the appropriate settings is dependent upon the particular application scenario in which the board is used.

### **5.2 Top Level Menu**

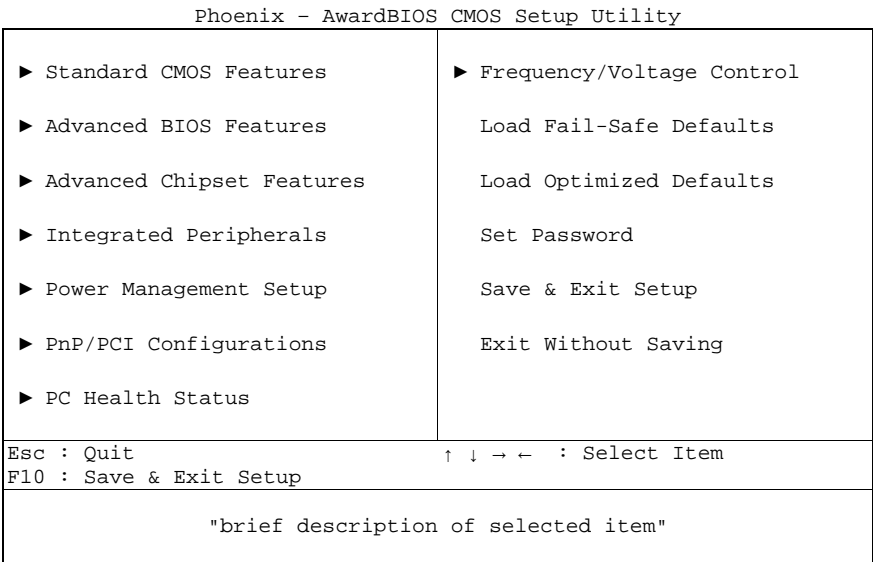

The sign ..► " in front of an item means that there is a sub menu.

The "x" sign in front of an item means, that the item is disabled but can be enabled by changing or selecting some other item (usually somewhere above the disabled item on the same screen). Use the arrow buttons to navigate from one item to another. For selecting an item press Enter which will open either a sub menu or a dialog screen.

### **5.3 Standard CMOS Features**

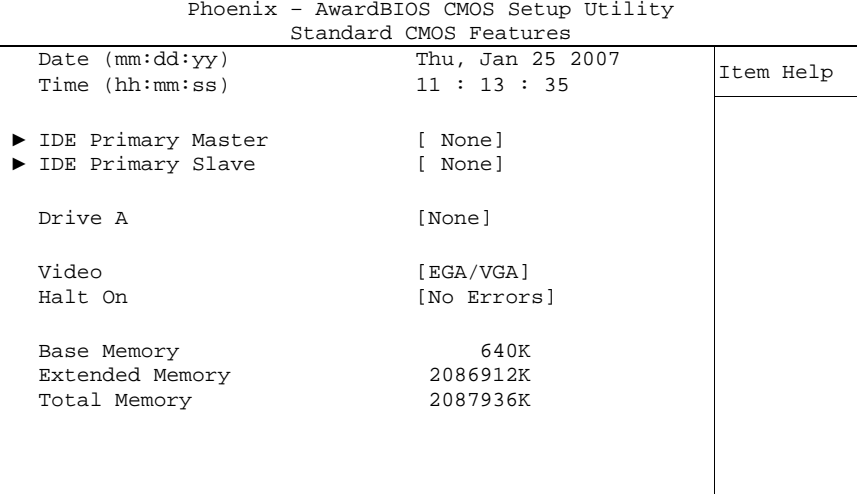

↑↓→←:Move Enter:Select +/-/PU/PD:Value F10:Save ESC:Exit F1:Help F5: Previous Values F6: Fail-Safe Defaults F7: Optimized Defaults

#### ü **Date (mm:dd:yy)**

Options: mm: month dd: day yy: year

#### ü **Time (hh:mm:ss)**

Options: hh: hours mm: minutes ss: seconds

#### ü **IDE Primary Master**

Sub menu: see "IDE Primary Master/Slave" (p. 37)

#### ü **IDE Primary Slave**

Sub menu: see "IDE Primary Master/Slave" (p. 37)

#### ü **Drive A**

Options: None / 360K, 5.25 in. / 1.2M, 5.25 in. / 720K, 3.5 in. / 1.44M, 3.5 in. / 2.88M, 3.5 in.

#### ü **Video**

Options: EGA/VGA / CGA 40 / CGA 80 / Mono

#### ü **Halt On**

Options: All Errors / No Errors / All, But Keyboard / All, But Diskette / All, But Disk/Key

#### ü **Base Memory**

Options: none

- ü **Extended Memory**  Options: none
- ü **Total Memory**

Options: none

#### **5.3.1 IDE Primary Master/Slave**

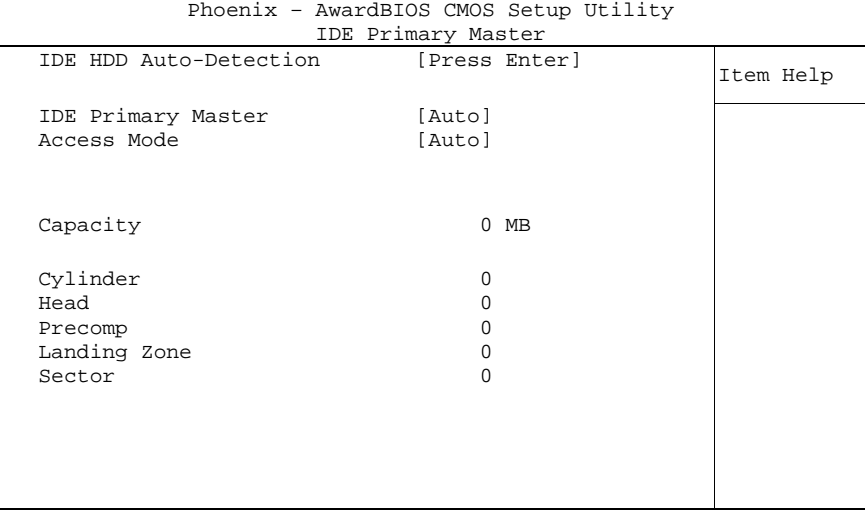

↑↓→←:Move Enter:Select +/-/PU/PD:Value F10:Save ESC:Exit F1:Help F5: Previous Values F6: Fail-Safe Defaults F7: Optimized Defaults

ü **IDE HDD Auto-Detection** 

Options: none

- ü **IDE Primary Master**  None / Auto / Manual
- ü **Access Mode**  Options: CHS / LBA / Large / Auto
- ü **Capacity**  Options: none
- ü **Cylinder**  Options: none
- ü **Head**  Options: none
- ü **Precomp**  Options: none
- ü **Landing Zone**  Options: none
- ü **Sector**

Options: none

### **5.4 Advanced BIOS Features**

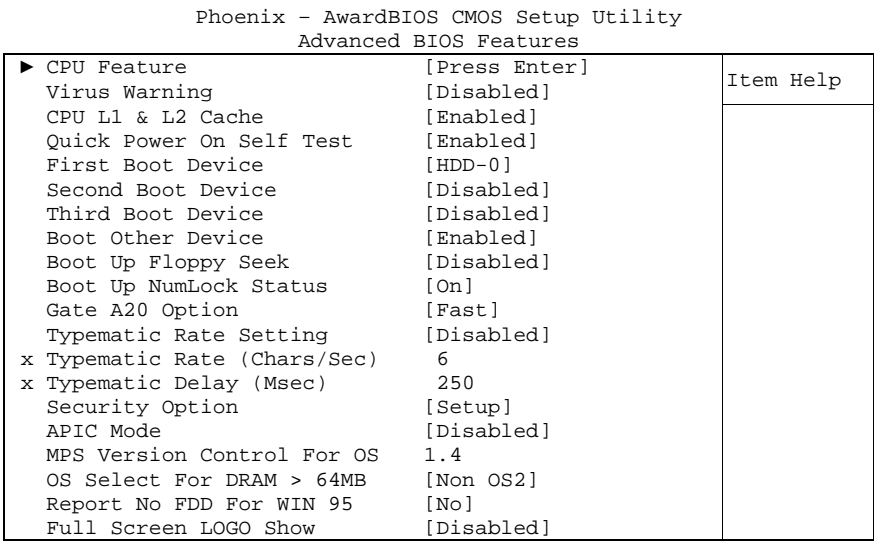

↑↓→←:Move Enter:Select +/-/PU/PD:Value F10:Save ESC:Exit F1:Help F5: Previous Values F6: Fail-Safe Defaults F7: Optimized Defaults

#### ü **CPU Feature**  Sub menu: see "CPU Feature" (p. 40)

#### ü **Virus Warning**  Options: Enabled / Disabled

- ü **CPU L1 & L2 Cache**  Options: Enabled / Disabled
- ü **Quick Power On Self Test**  Options: Enabled / Disabled

#### ü **First Boot Device**

Options: Floppy / LS120 / HDD-0 / SCSI / CDROM / HDD-1 / ZIP100 / USB-FDD / USB-ZIP / USB-CDROM / USB-HDD / LAN / Disabled

#### ü **Second Boot Device**

Options: Floppy / LS120 / HDD-0 / SCSI / CDROM / HDD-1 / ZIP100 / USB-FDD / USB-ZIP / USB-CDROM / USB-HDD / LAN / Disabled

#### ü **Third Boot Device**

Options: Floppy / LS120 / HDD-0 / SCSI / CDROM / HDD-1 / ZIP100 / USB-FDD / USB-ZIP / USB-CDROM / USB-HDD / LAN / Disabled

#### ü **Boot Other Device**  Options: Enabled / Disabled

- ü **Boot Up Floppy Seek**  Options: Enabled / Disabled
- ü **Boot Up NumLock Status**  Options: Off / On
- ü **Gate A20 Option**  Options: Normal / Fast
- ü **Typematic Rate Setting**  Options: Enabled / Disabled
- ü **Typematic Rate (Chars/Sec)**  Options: 6/8/10/12/15/20/24/30
- ü **Typematic Delay (Msec)**  Options: 250 / 500 / 750 / 1000
- **ü Security Option**<br>
Options: Seture **Setup / System**
- ü **APIC Mode**  Options: Enabled / Disabled
- ü **MPS Version Control For OS**  Options: 1.1 / 1.4
- ü **OS Select For DRAM > 64MB**  Options: Non-OS2 / OS2
- ü **Report No FDD For WIN 95**  Options: No / Yes
- ü **Full Screen LOGO Show**  Options: Enabled / Disabled

### **5.4.1 CPU Feature**

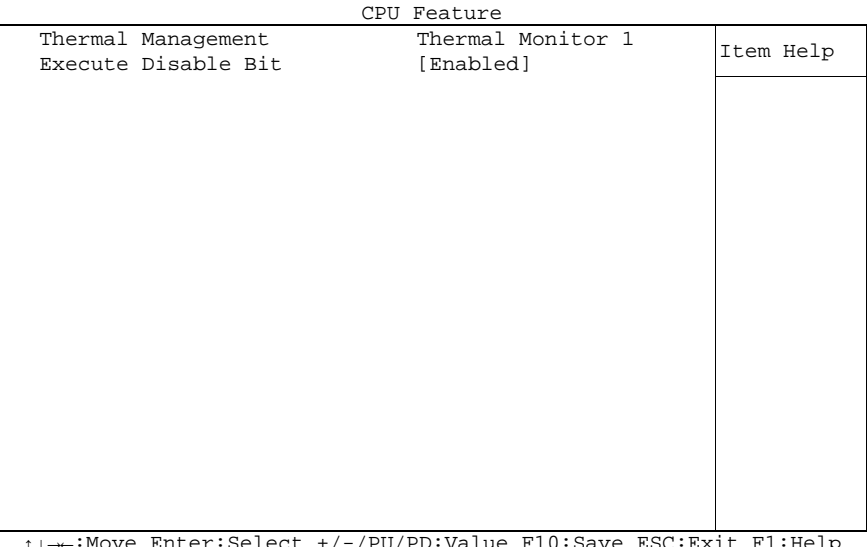

Phoenix – AwardBIOS CMOS Setup Utility

↑↓→←:Move Enter:Select +/-/PU/PD:Value F10:Save ESC:Exit F1:Help F5: Previous Values F6: Fail-Safe Defaults F7: Optimized Defaults

#### ü **Thermal Management**

Options: none

ü **Execute Disable Bit** 

Options: Enabled / Disabled

### **5.5 Advanced Chipset Features**

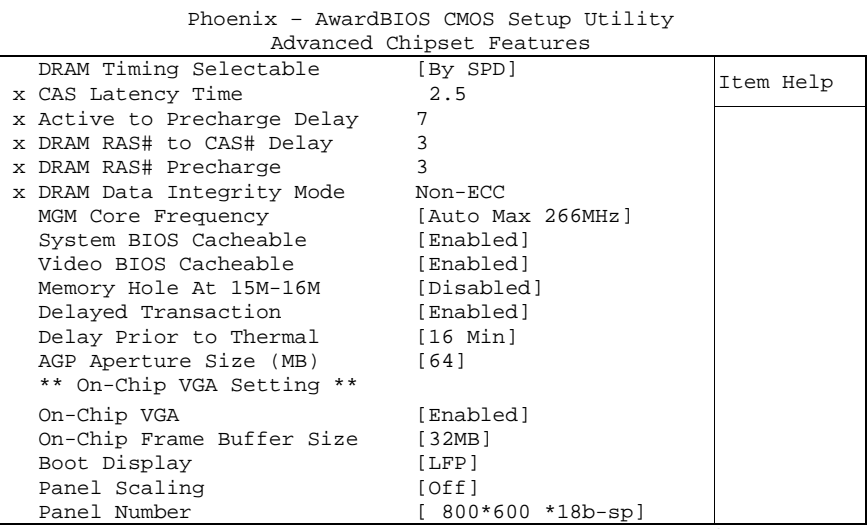

↑↓→←:Move Enter:Select +/-/PU/PD:Value F10:Save ESC:Exit F1:Help F5: Previous Values F6: Fail-Safe Defaults F7: Optimized Defaults

#### ü **DRAM Timing Selectable**

Options: By SPD / Manual

- ü **CAS Latency Time**  Options: 2.5 / 2
- ü **Active to Precharge Delay**  Options: 5/6/7
- ü **DRAM RAS# to CAS# Delay**  Options: 2 / 3
- ü **DRAM RAS# Precharge**  Options:
- ü **DRAM Data Integrity Mode**  Options: none

#### ü **MGM Core Frequency**

- Options: Auto Max 266MHz / 400/266/133/200 MHz / 400/200/100/200 MHz / 400/200/100/133 MHz / 400/266/133/267 MHz / 400/333/166/250 MHz / Auto Max 400/333 MHz
- ü **System BIOS Cacheable**  Options: Enabled / Disabled
- ü **Video BIOS Cacheable**  Options: Enabled / Disabled
- ü **Memory Hole At 15M-16M**  Options: Enabled / Disabled

- ü **Delayed Transaction**  Enabled / Disabled
- ü **Delay Prior to Thermal**  Options: 4 Min / 8 Min / 16 Min / 32 Min
- ü **AGP Aperture Size**  Options: 4 / 8 / 16 / 32 / 64 / 128 / 256
- ü **On Chip VGA**  Options: Enabled / Disabled
- ü **On Chip Frame Buffer Size**  Options: 1MB / 4MB / 8MB / 16MB / 32MB
- ü **Boot Display**  Options: VBIOS Default / CRT / LFP / CRT+LFP
- ü **Panel Scaling**  Options: Auto / On / Off
- ü **Panel Number** 
	- Options: 640\*480 \*18b-sp / 800\*600 \*18b-sp / 1024\*768 \*18b-sp / 1024\*768 \*18b-dp / 1280\*1024\*18b-dp / 1400\*1050\*18b-dp / 1400\*1050\*18b-rb / 1600\*1200\*18b-dp / 640\*480 \*24b-sp / 800\*600 \*24b-sp / 1024\*768 \*24b-sp / 1024\*768 \*24b-dp / 1280\*1024\*24b-dp / 1400\*1050\*24b-dp / 1400\*1050\*24b-rb / 1600\*1200\*24b-dp

### **5.6 Integrated Peripherals**

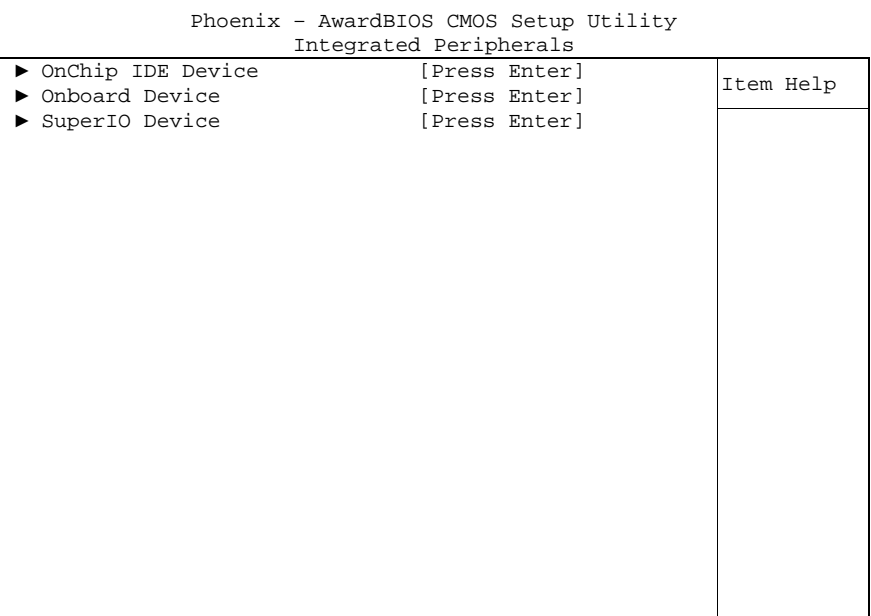

↑↓→←:Move Enter:Select +/-/PU/PD:Value F10:Save ESC:Exit F1:Help F5: Previous Values F6: Fail-Safe Defaults F7: Optimized Defaults

#### ü **OnChip IDE Device**

Sub menu: see "OnChip IDE Devices" (p. 44)

#### ü **Onboard Device**

Sub menu: see "Onboard Devices" (p. 45)

#### ü **SuperIO Device**

Sub menu: see "SuperIO Devices" (p. 46)

### **5.6.1 OnChip IDE Devices**

Phoenix – AwardBIOS CMOS Setup Utility OnChip IDE Dovice

|                                   | OUCHTh The DEATCE |           |
|-----------------------------------|-------------------|-----------|
| On-Chip Primary PCI IDE [Enabled] |                   | Item Help |
| IDE Primary Master PIO [Auto]     |                   |           |
| IDE Primary Slave PIO [Auto]      |                   |           |
| IDE Primary Master UDMA [Auto]    |                   |           |
| IDE Primary Slave UDMA            | [Auto]            |           |
|                                   |                   |           |
| IDE HDD Block Mode                | [Enabled]         |           |
|                                   |                   |           |
|                                   |                   |           |
|                                   |                   |           |
|                                   |                   |           |
|                                   |                   |           |
|                                   |                   |           |
|                                   |                   |           |
|                                   |                   |           |
|                                   |                   |           |
|                                   |                   |           |
|                                   |                   |           |
|                                   |                   |           |
|                                   |                   |           |
|                                   |                   |           |

↑↓→←:Move Enter:Select +/-/PU/PD:Value F10:Save ESC:Exit F1:Help F5: Previous Values F6: Fail-Safe Defaults F7: Optimized Defaults

#### ü **On-Chip Primary PCI IDE**  Options: Enabled / Disabled

- ü **IDE Primary Master PIO**  Options: Auto / Mode 0 / Mode 1 / Mode 2 / Mode 3 / Mode 4
- ü **IDE Primary Slave PIO**  Options: Auto / Mode 0 / Mode 1 / Mode 2 / Mode 3 / Mode 4
- ü **IDE Primary Master UDMA**  Options: Disabled / Auto
- ü **IDE Primary Slave UDMA**  Options: Disabled / Auto
- ü **IDE HDD Block Mode**  Options: Enabled / Disabled

#### **5.6.2 Onboard Devices**

|                                                                               | Onboard Device                                      |           |
|-------------------------------------------------------------------------------|-----------------------------------------------------|-----------|
| USB Controller<br>USB 2.0 Controller                                          | [Enabled]<br>[Enabled]                              | Item Help |
| USB Keyboard Support<br>USB Mouse Support<br>AC97 Audio<br>Init Display First | [Disabled]<br>[Disabled]<br>[Auto]<br>[Onboard/AGP] |           |

Phoenix – AwardBIOS CMOS Setup Utility

↑↓→←:Move Enter:Select +/-/PU/PD:Value F10:Save ESC:Exit F1:Help F5: Previous Values F6: Fail-Safe Defaults F7: Optimized Defaults

#### ü **USB Controller**

Options: Enabled / Disabled

- ü **USB 2.0 Controller**  Options: Enabled / Disabled
- ü **USB Keyboard Support**  Options: Enabled / Disabled
- ü **USB Mouse Support**  Options: Enabled / Disabled
- ü **AC97 Audio**  Disabled / Auto

### ü **Init Display First**

Options: Onboard/AGP / PCI Slot

#### **5.6.3 SuperIO Devices**

| SuperIO Device                           |                     |           |  |  |
|------------------------------------------|---------------------|-----------|--|--|
| Onboard FDC/LPT<br>Onboard Serial Port 1 | [LPT]<br>[3F8/IR04] | Item Help |  |  |
| Onboard Serial Port 2                    | [2F8/IR03]          |           |  |  |
| UART Mode Select                         | [Normal]            |           |  |  |
| x RxD, TxD Active                        | Hi,Lo               |           |  |  |
| x IR Transmission Delay                  | Enabled             |           |  |  |
| x UR2 Duplex Mode                        | Half                |           |  |  |
| x Use IR Pins                            | RxD2, TxD2          |           |  |  |
| Onboard Parallel Port                    | [378/IRO7]          |           |  |  |
| Parallel Port Mode                       | [SPP]               |           |  |  |
| EPP Mode Select                          | [EPP1.7]            |           |  |  |
| ECP Mode Use DMA                         | [3]                 |           |  |  |
|                                          |                     |           |  |  |
|                                          |                     |           |  |  |
|                                          |                     |           |  |  |
|                                          |                     |           |  |  |
|                                          |                     |           |  |  |
|                                          |                     |           |  |  |
|                                          |                     |           |  |  |
|                                          |                     |           |  |  |
|                                          |                     |           |  |  |

Phoenix – AwardBIOS CMOS Setup Utility

↑↓→←:Move Enter:Select +/-/PU/PD:Value F10:Save ESC:Exit F1:Help F5: Previous Values F6: Fail-Safe Defaults F7: Optimized Defaults

#### ü **Onboard FDC/LPT**

Options: FDC / LPT / Disabled

- ü **Onboard Serial Port 1**  Options: Disabled / 3F8/IRQ4 / 2F8/IRQ3 / 3E8/IRQ4 / 2E8/IRQ3 / 3E8/IRQ11 / 2E8/IRQ10
- ü **Onboard Serial Port 2**  Options: Disabled / 3F8/IRQ4 / 2F8/IRQ3 / 3E8/IRQ4 / 2E8/IRQ3 / 3E8/IRQ11 / 2E8/IRQ10
- ü **UART Mode Select**  Options: IrDA / ASKIR / Normal
- ü **RxD , TxD Active**  Hi,Hi / Hi,Lo / Lo,Hi / Lo,Lo
- ü **IR Transmission Delay**  Options: Enabled / Disabled
- ü **UR2 Duplex Mode**  Options: Full / Half
- ü **Use IR Pins**  Options: RxD2,TxD2 / IR-Rx2Tx2
- ü **Onboard Parallel Port**  Options: Disabled / 378/IRQ7 / 278/IRQ5 / 3BC/IRQ7
- ü **Parallel Port Mode**  Options: SPP / EPP / ECP / ECP+EPP / Normal
- ü **EPP Mode Select**  Options: EPP1.9 / EPP1.7
- ü **ECP Mode Use DMA**  Options: 1/3

### **5.7 Power Management Setup**

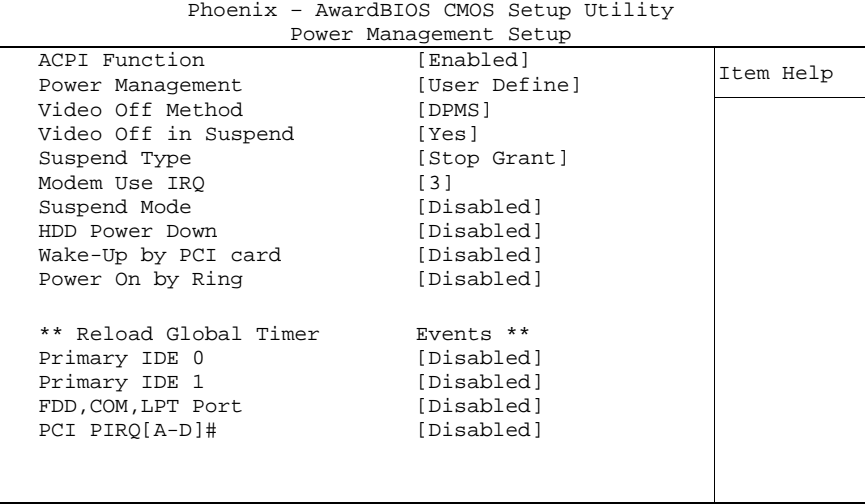

↑↓→←:Move Enter:Select +/-/PU/PD:Value F10:Save ESC:Exit F1:Help F5: Previous Values F6: Fail-Safe Defaults F7: Optimized Defaults

#### ü **ACPI function**

Options: Enabled / Disabled

- ü **Power Management**  User Define / Min Saving / Max Saving
- ü **Video Off Method**  Options: Blank Screen / V/H SYNC+Blank / DPMS
- ü **Video Off In Suspend**  Options: No / Yes
- ü **Suspend Type**  Options: Stop Grant / PwrOn Suspend
- ü **MODEM Use IRQ**  Options: NA / 3 / 4 / 5 / 7 / 9 / 10 / 11
- ü **Suspend Mode**  Options: Disabled / 1 Min / 2 Min / 4 Min / 8 Min / 12 Min / 20 Min / 30 Min / 40 Min / 1 Hour
- ü **HDD Power Down**  Options: Disabled / 1 Min ... 15 Min
- ü **Wake Up by PCI Card**  Options: Enabled / Disabled
- ü **Power-On by Ring**  Options: Enabled / Disabled
- ü **Primary IDE 0**  Options: Enabled / Disabled
- ü **Primary IDE 1**  Options: Enabled / Disabled

#### ü **FDD,COM,LPT Port**

Options: Enabled / Disabled

#### ü **PCI PIRQ[A-D]#**

Options: Enabled / Disabled

### **5.8 PnP/PCI Configuration**

| PNP/PCI Configurations                                         |                                            |           |  |  |
|----------------------------------------------------------------|--------------------------------------------|-----------|--|--|
| Reset Configuration Data                                       | [Disabled]                                 | Item Help |  |  |
| Resources Controlled By<br>▶ IRQ Resources<br>Memory Resources | [Manual]<br>[Press Enter]<br>[Press Enter] |           |  |  |
| PCI/VGA Palette Snoop                                          | [Disabled]                                 |           |  |  |
|                                                                |                                            |           |  |  |
|                                                                |                                            |           |  |  |
|                                                                |                                            |           |  |  |
|                                                                |                                            |           |  |  |

Phoenix – AwardBIOS CMOS Setup Utility

↑↓→←:Move Enter:Select +/-/PU/PD:Value F10:Save ESC:Exit F1:Help F5: Previous Values F6: Fail-Safe Defaults F7: Optimized Defaults

- ü **Reset Configuration Data**  Options: Enabled / Disabled
- ü **Resources Controlled By**  Auto(ESCD) / Manual
- ü **IRQ Resources**  Sub menu: see "IRQ Resources" (p. 50)
- ü **Memory Resources**  Sub menu: see "Memory Resources" (p. 51)
- ü **PCI/VGA Palette Snoop**  Options: Enabled / Disabled

#### **5.8.1 IRQ Resources**

|  |                    | TIM TEPART CEP |              |           |
|--|--------------------|----------------|--------------|-----------|
|  | IRQ-3 assigned to  |                | [PCI Device] | Item Help |
|  | IRQ-4 assigned to  |                | [PCI Device] |           |
|  | IRO-5 assigned to  |                | [PCI Device] |           |
|  | IRO-7 assigned to  |                | [PCI Device] |           |
|  | IRO-9 assigned to  |                | [PCI Device] |           |
|  | IRO-10 assigned to |                | [PCI Device] |           |
|  | IRO-11 assigned to |                | [PCI Device] |           |
|  | IRO-12 assigned to |                | [PCI Device] |           |
|  | IRO-14 assigned to |                | [PCI Device] |           |
|  | IRO-15 assigned to |                | [PCI Device] |           |
|  |                    |                |              |           |
|  |                    |                |              |           |
|  |                    |                |              |           |
|  |                    |                |              |           |
|  |                    |                |              |           |
|  |                    |                |              |           |
|  |                    |                |              |           |
|  |                    |                |              |           |
|  |                    |                |              |           |

Phoenix – AwardBIOS CMOS Setup Utility IRQ Resources

↑↓→←:Move Enter:Select +/-/PU/PD:Value F10:Save ESC:Exit F1:Help F5: Previous Values F6: Fail-Safe Defaults F7: Optimized Defaults

- ü **IRQ-3 assigned to**  Options: PCI Device / Reserved
- ü **IRQ-4 assigned to**  Options: PCI Device / Reserved
- ü **IRQ-5 assigned to**  Options: PCI Device / Reserved
- ü **IRQ-7 assigned to**  Options: PCI Device / Reserved
- ü **IRQ-9 assigned to**  Options: PCI Device / Reserved
- ü **IRQ-10 assigned to**  Options: PCI Device / Reserved
- ü **IRQ-11 assigned to**  Options: PCI Device / Reserved
- ü **IRQ-12 assigned to**  Options: PCI Device / Reserved
- ü **IRQ-14 assigned to**  Options: PCI Device / Reserved
- ü **IRQ-15 assigned to**  Options: PCI Device / Reserved

### **5.8.2 Memory Resources**

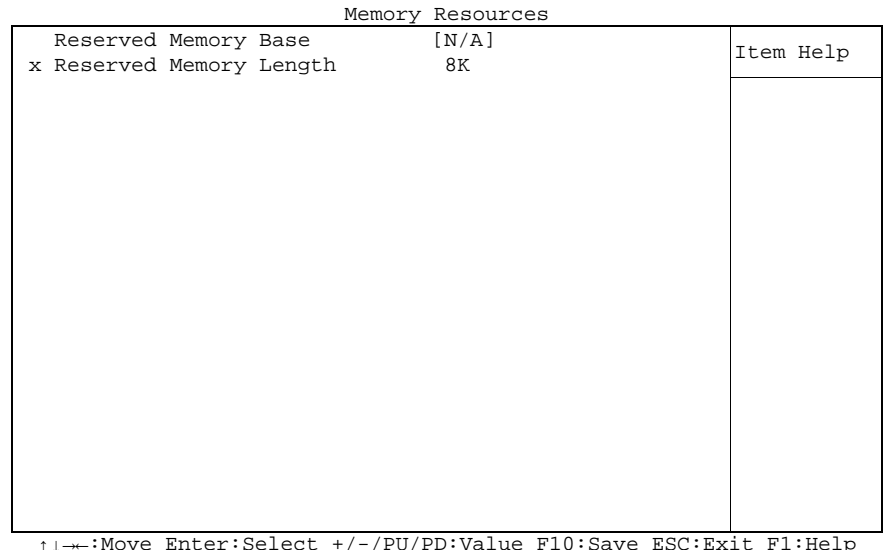

Phoenix – AwardBIOS CMOS Setup Utility

↑↓→←:Move Enter:Select +/-/PU/PD:Value F10:Save ESC:Exit F1:Help F5: Previous Values F6: Fail-Safe Defaults F7: Optimized Defaults

#### ü **Reserved Memory Base**

Options: N/A / D000 / D400 / D800 / DC00

ü **Reserved Memory Length**  Options: 8K / 16K / 32K / 64K

### **5.9 PC Health Status**

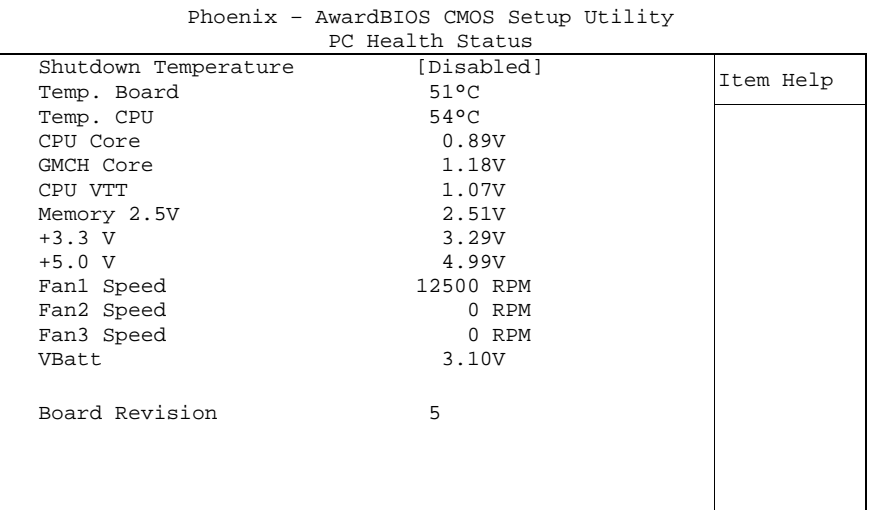

↑↓→←:Move Enter:Select +/-/PU/PD:Value F10:Save ESC:Exit F1:Help F5: Previous Values F6: Fail-Safe Defaults F7: Optimized Defaults

# ü **Shutdown Temperature**

Options: 60°C/140°F / 65°C/149°F / 70°C/158°C / Disabled

- ü **Temp. Board**  Options: none
- ü **Temp. CPU**

Options: none

- ü **CPU Core**  Options: none
- ü **GMCH Core**  Options: none
- ü **CPU VTT**  Options: none
- ü **Memory 2.5V**  Options: none
- ü **+3.3 V**  Options: none
- ü **+5.0 V**  Options: none
- ü **Fan1 Speed**  Options: none
- ü **Fan2 Speed**  Options: none
- ü **Fan3 Speed**  Options: none

#### ü **VBatt**

Options: none

#### ü **Board Revision**

Options: none

### **5.10 Frequency/Voltage Control**

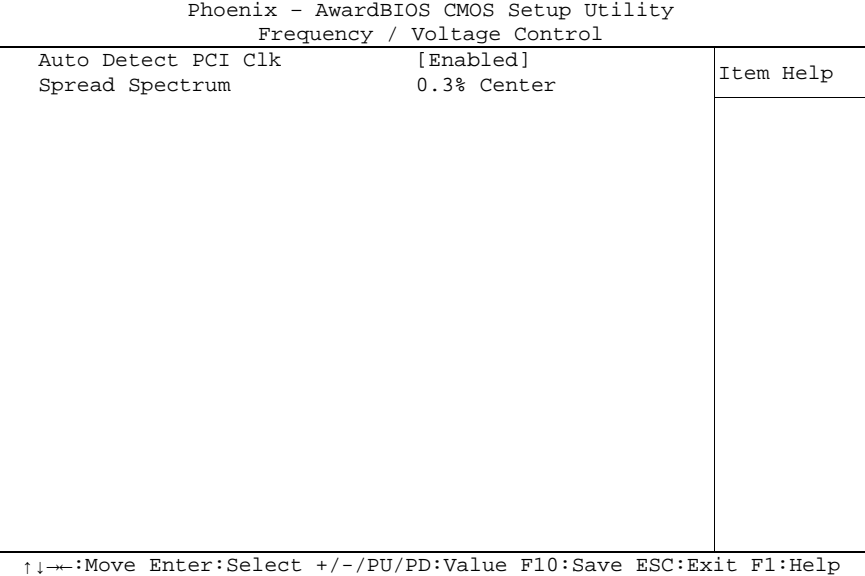

F5: Previous Values F6: Fail-Safe Defaults F7: Optimized Defaults

#### ü **Auto Detect PCI Clk**

Options: Enabled / Disabled

ü **Spread Spectrum** 

Options:

### **5.11 Load Fail-Safe Defaults**

If this option is chosen, the last working setup is loaded from flash. Working means that the setup setting has already led to a successful boot process.

At the first setting of the BIOS setup, safe values are loaded which lets the board boot. This status is reached again, if the board is reprogrammed with the corresponding flash-program and the required parameters.

### **5.12 Load Optimized Defaults**

This option applies like described under "Remarks for Setup Use" (5.1).

At first start of the BIOS, optimized values are loaded from the setup, which are supposed to make the board boot. This status is achieved again, if the board is reprogrammed using the flash program with the required parameters.

### **5.13 Set Password**

Here you can enter a password to protect the BIOS settings against unauthorized changes. Use this option with care! Forgotten or lost passwords are a frequent problem.

### **5.14 Save & Exit Setup**

Settings are saved and the board is restarted.

### **5.15 Exit Without Saving**

This option leaves the setup without saving any changes.

# **6 BIOS update**

If a BIOS update becomes necessary, the program "AWDFLASH.EXE" from Phoenix Technologies is used for this. It is important, that the program is started from a DOS environment without a virtual memory manager such as for example "EMM386.EXE". In case such a memory manager is loaded, the program will stop with an error message.

The system must not be interrupted during the flash process, otherwise the update is stopped and the BIOS is destroyed afterwards.

The program should be started as follows:

awdflash [biosfilename] /sn /cc /cp

- /sn Do not save the current BIOS
- /cc Clear the CMOS
- /cp Clear the PnP information

The erasure of CMOS and PnP is strongly recommended. This ensures, that the new BIOS works correctly and that all chipset registers, which were saved in the setup, are reinitialized through the BIOS. DMI should only be erased (option /cd) if the BIOS supplier advises to do so.

A complete description of all valid parameters is shown with the parameter "/?". In order to make the updating process run automatically, the parameter "/py" must be added. This parameter bypasses all security checks during programming.

# *CAUTION*

Updating the BIOS in an improper way can render the board unusable. Therefore, you should only update the BIOS if you really need the changes/corrections which come with the new BIOS version.

# *CAUTION*

Before you proceed to update the BIOS you need to make absolutely sure that you have the right BIOS file which was issued for the exact board and exact board revision that you wish to update. If you try to update the BIOS using the wrong file the board will not start up again.

# **7 Mechanical Drawing**

### **7.1 PCB: Dimensions**

For additional dimensional drawings please refer to the PC/104 specification.

#### $\mathbf{i}$ *NOTE*

All dimensions are in mil  $(1 \text{ mil} = 0.0254 \text{ mm})$ 

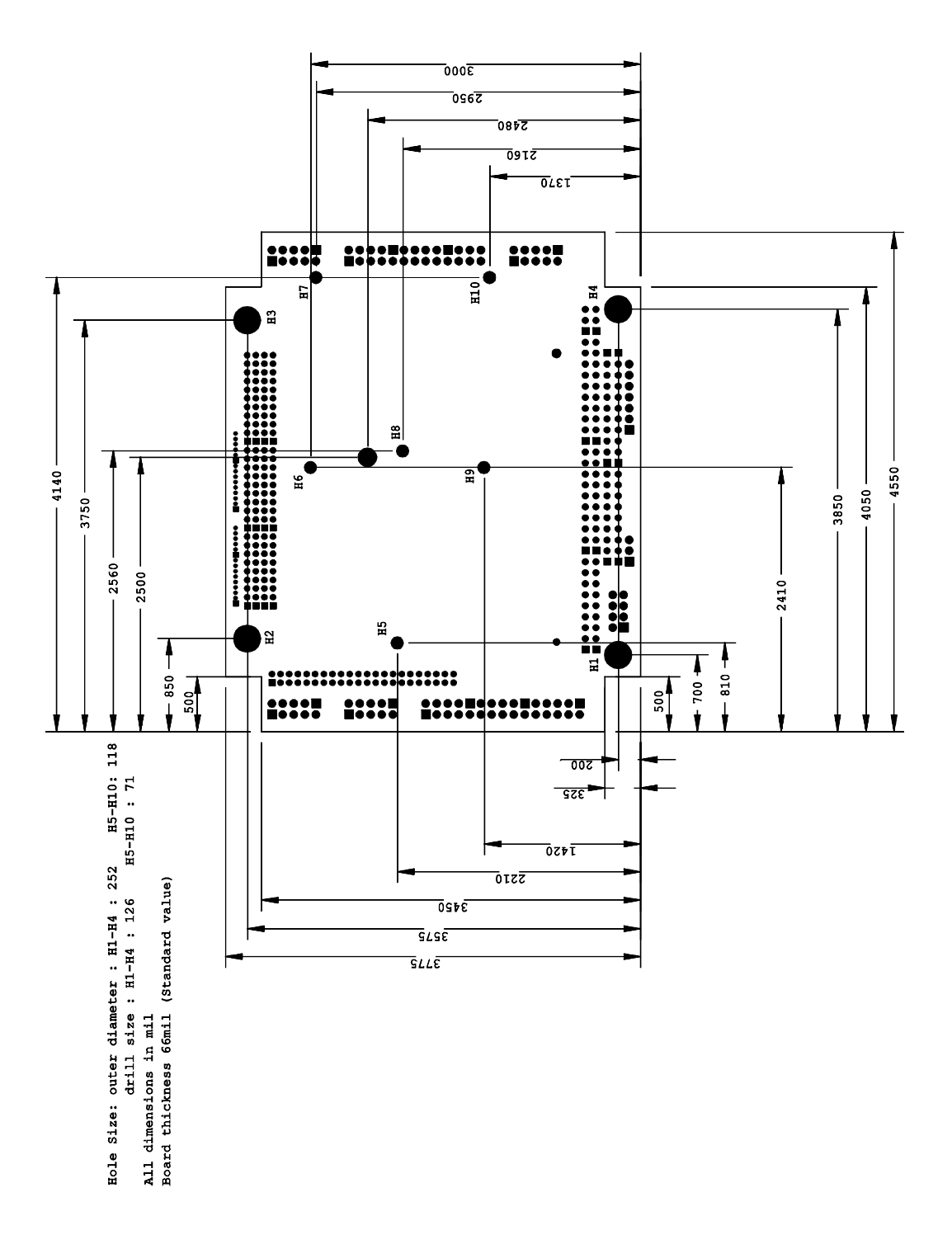

### **7.2 PCB: Pin1 Dimensions**

#### $\boxed{1}$ *NOTE*

All dimensions are in mil  $(1 \text{ mil} = 0.0254 \text{ mm})$ 

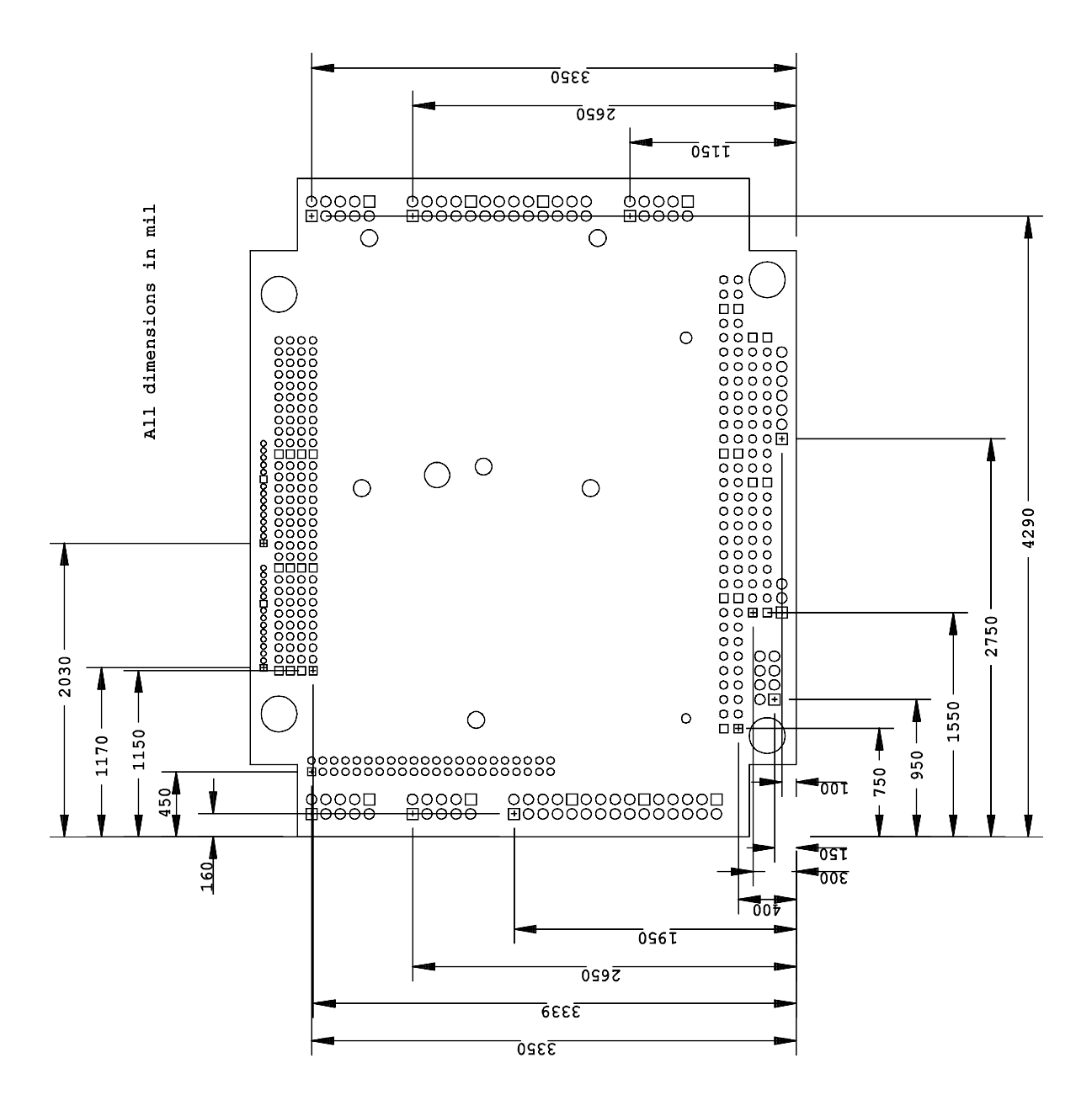

### **7.3 PCB: Heatsink Dimensions**

#### $\boxed{1}$ *NOTE*

All dimensions are in mil  $(1 \text{ mil} = 0.0254 \text{ mm})$ 

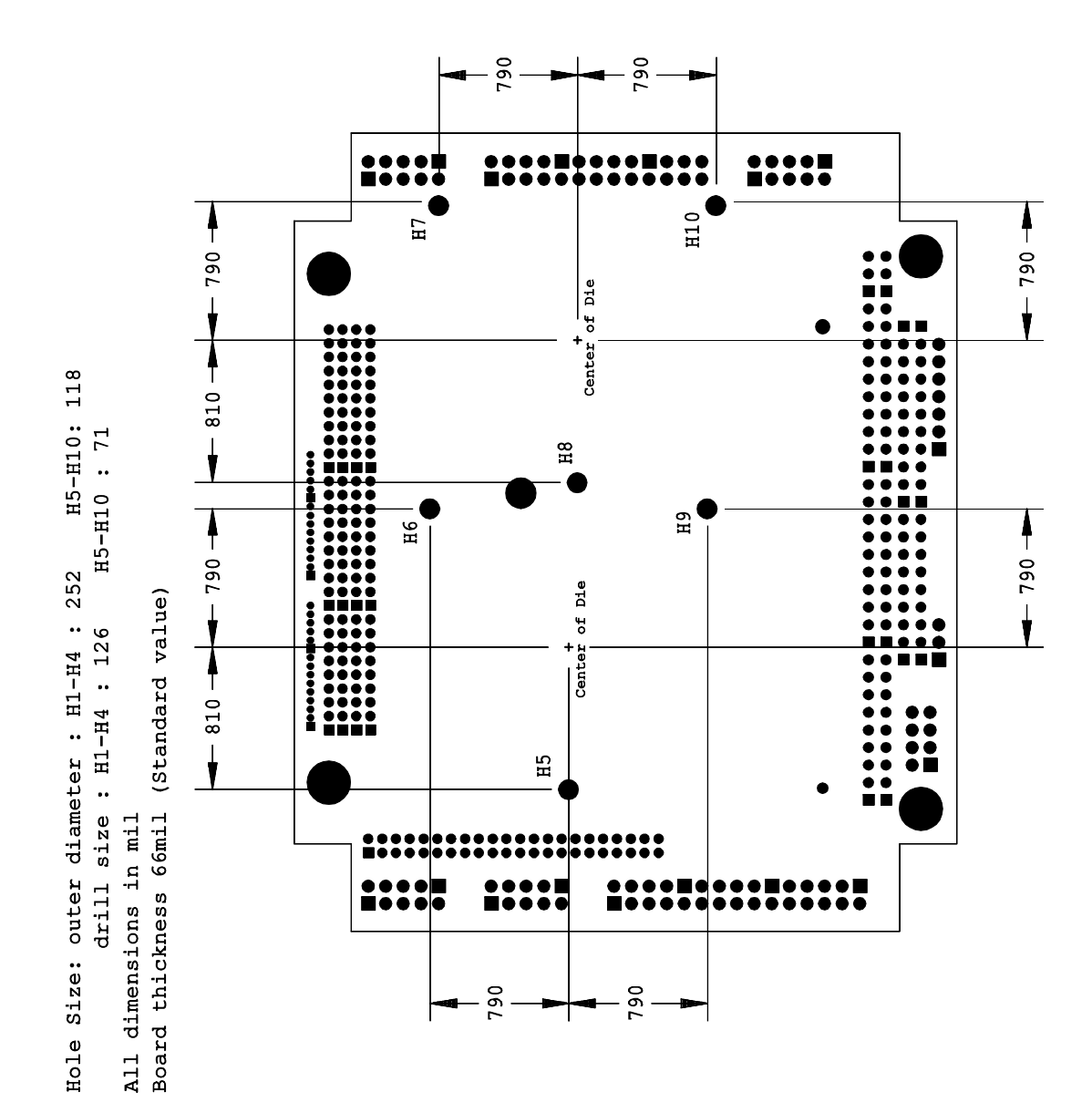

### **7.4 Heat Spreader: Chassis Mount**

The figure below includes all hole spacing for each heat spreader available and can be used to aid in mating the heat spreader to a bulkhead or chassis.

#### $\mathbf{i}$ *NOTE*

Dimensions are in inch  $(1 \text{ in } = 2.54 \text{ cm}; 1 \text{ mil} = 0.0254 \text{ mm})$ 

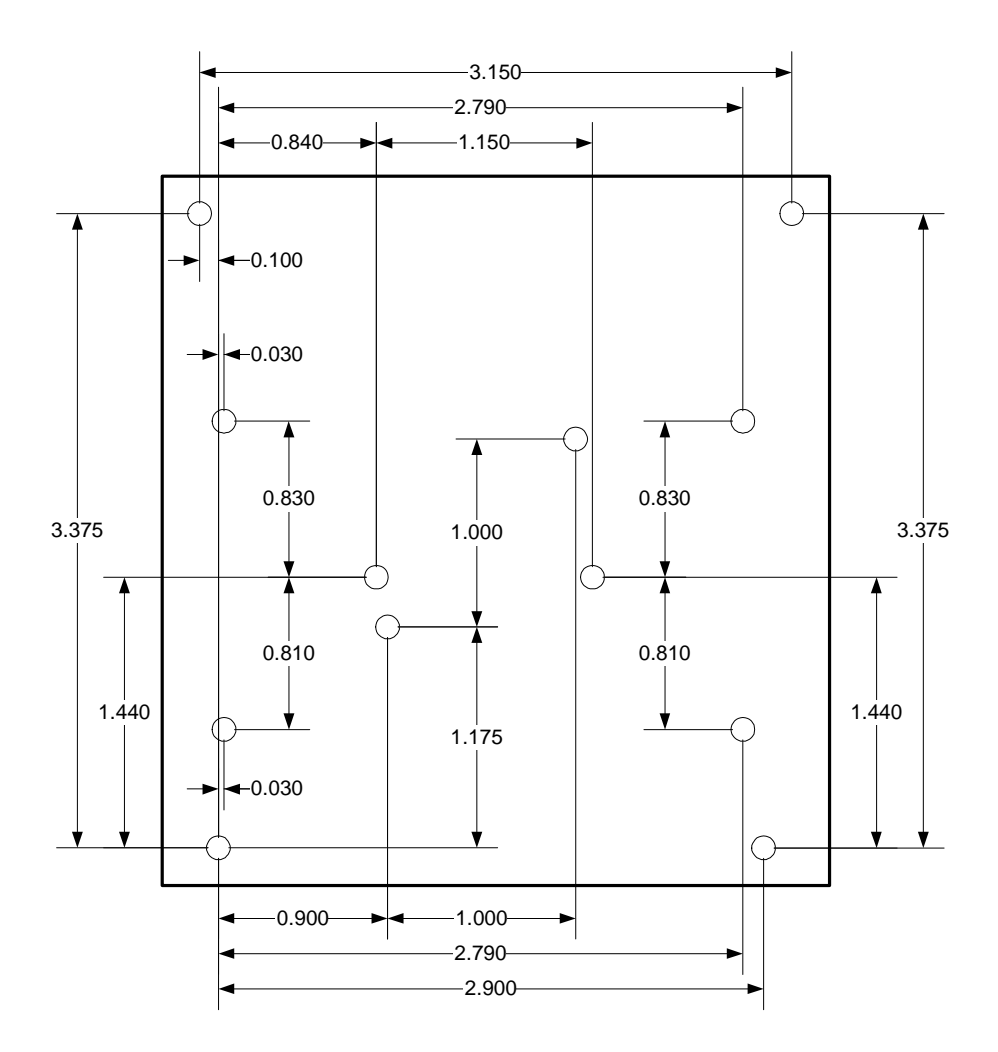

### **8 Technical Data**

### **8.1 Electrical Data**

**Power Supply:** 

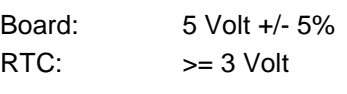

**Electric Power Consumption:** 

Board: 1.98A idle, 3.10A full (Pentium M 1.4GHz, 25°C) RTC:  $\leq 10\mu A$ 

### **8.2 Environmental Conditions**

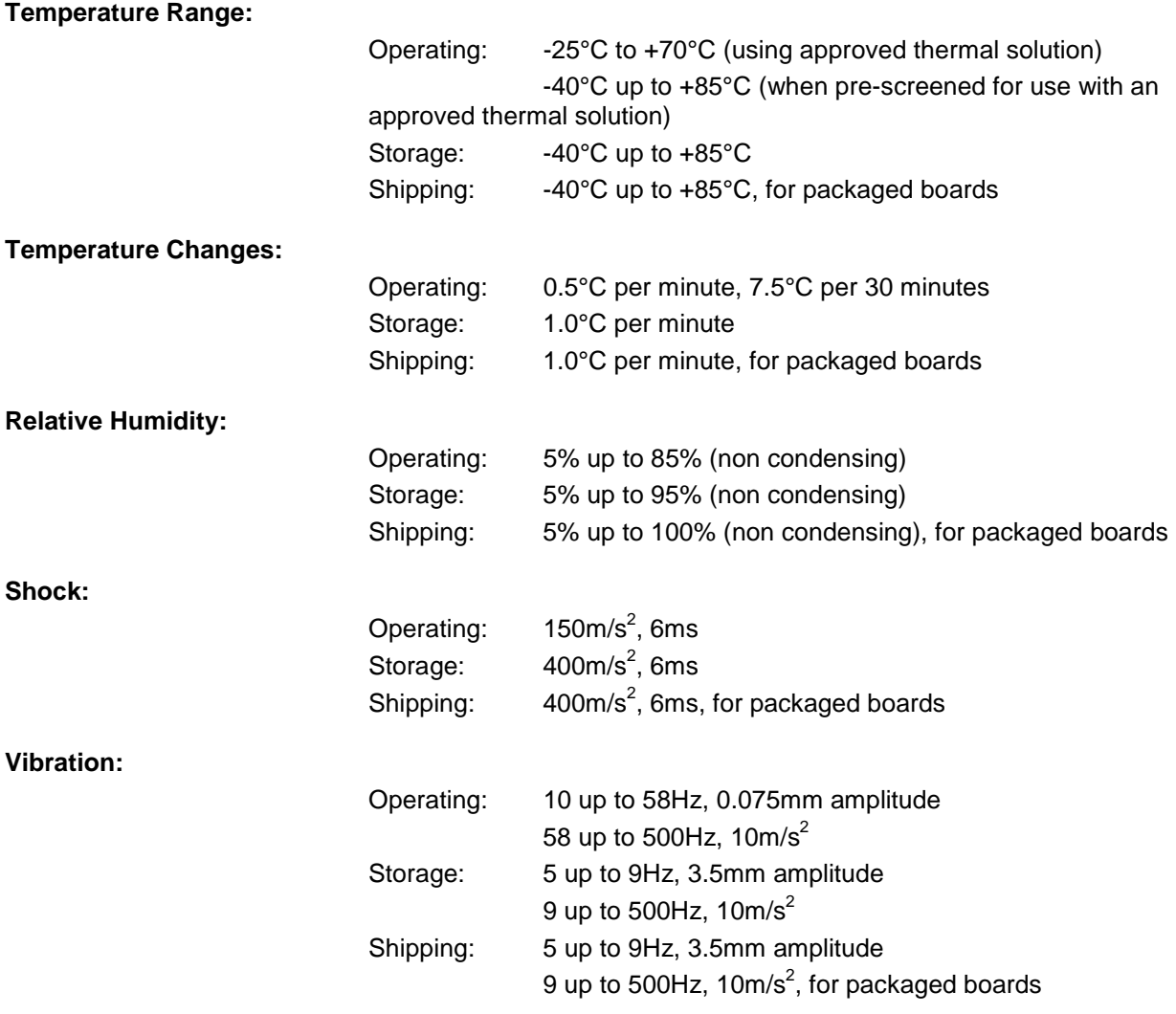

# *CAUTION*

Shock and vibration figures pertain to the motherboard alone and do not include additional components such as heat sinks, memory modules, cables etc.

### **8.3 Thermal Specifications**

The board is specified to operate in an environmental temperature range from -25°C to +70°C when using an approved thermal solution, and an extended temperature range of -40°C to +85°C when pre-screened for use with an approved thermal solution.

Maximum die temperature is 100°C. To keep the processor under this threshold an appropriate cooling solution needs to be applied. This solution has to take typical and maximum power consumption into account. The maximum power consumption may be twice as high and should be used as a basis for the cooling concept. Additional controllers may also affect the cooling concept. The power consumption of such components may be comparable to the consumption of the processor.

The board design includes thermal solution mounting points that will provide the best possible thermal interface between die and solution. Since we take thermal solutions seriously we have several advanced, aggressive cooling solutions in our product portfolio. Please contact your sales representative to order or discuss your thermal solution needs.

# *CAUTION*

The end customer has the responsibility to ensure that the die temperature of the processor does not exceed 100°C. Permanent overheating may destroy the board!

In case the temperature exceeds 100°C the environmental temperature must be reduced. Under certain circumstances sufficient air circulation must be provided.

# *CAUTION*

The ADL855PC includes circuitry that will notify an intelligent power supply to shut down if the processor reaches a critical temperature. This is achieved by deasserting the (low-active) PS\_ON# signal found on the SM-Bus connector. When PS\_ON# is no longer pulled low, an intelligent power supply would take this as a signal to shut down power. For this to work, PS\_ON# must be connected to the power supply's PS\_ON input. If PS\_ON# is not otherwise connected, the ADL855PC can be damaged beyond repair if a thermal shutdown event occurs. In rare instances, if power is not shut down, the board will continue to heat up until failure occurs.

# **I Annex: Post-Codes**

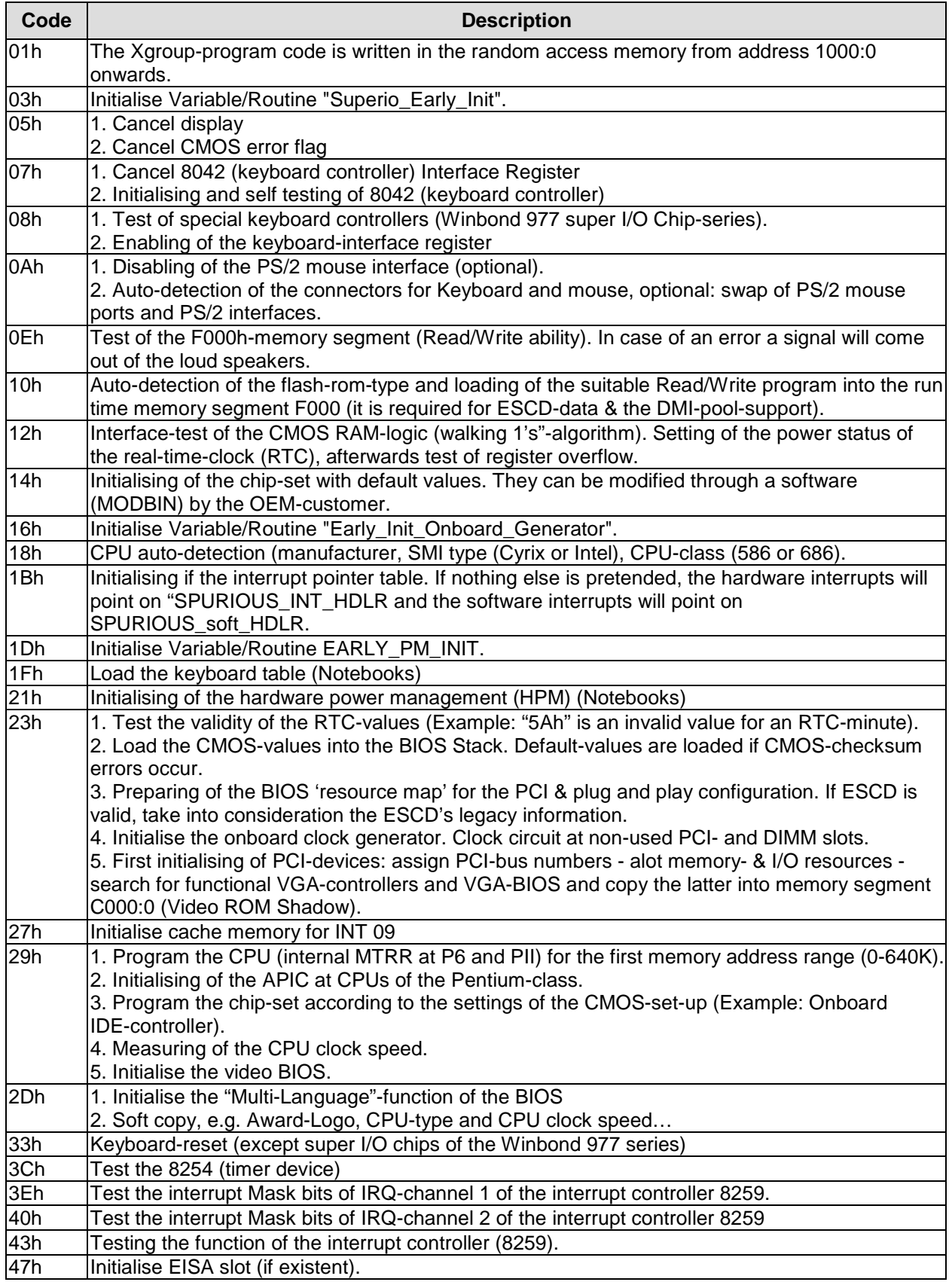

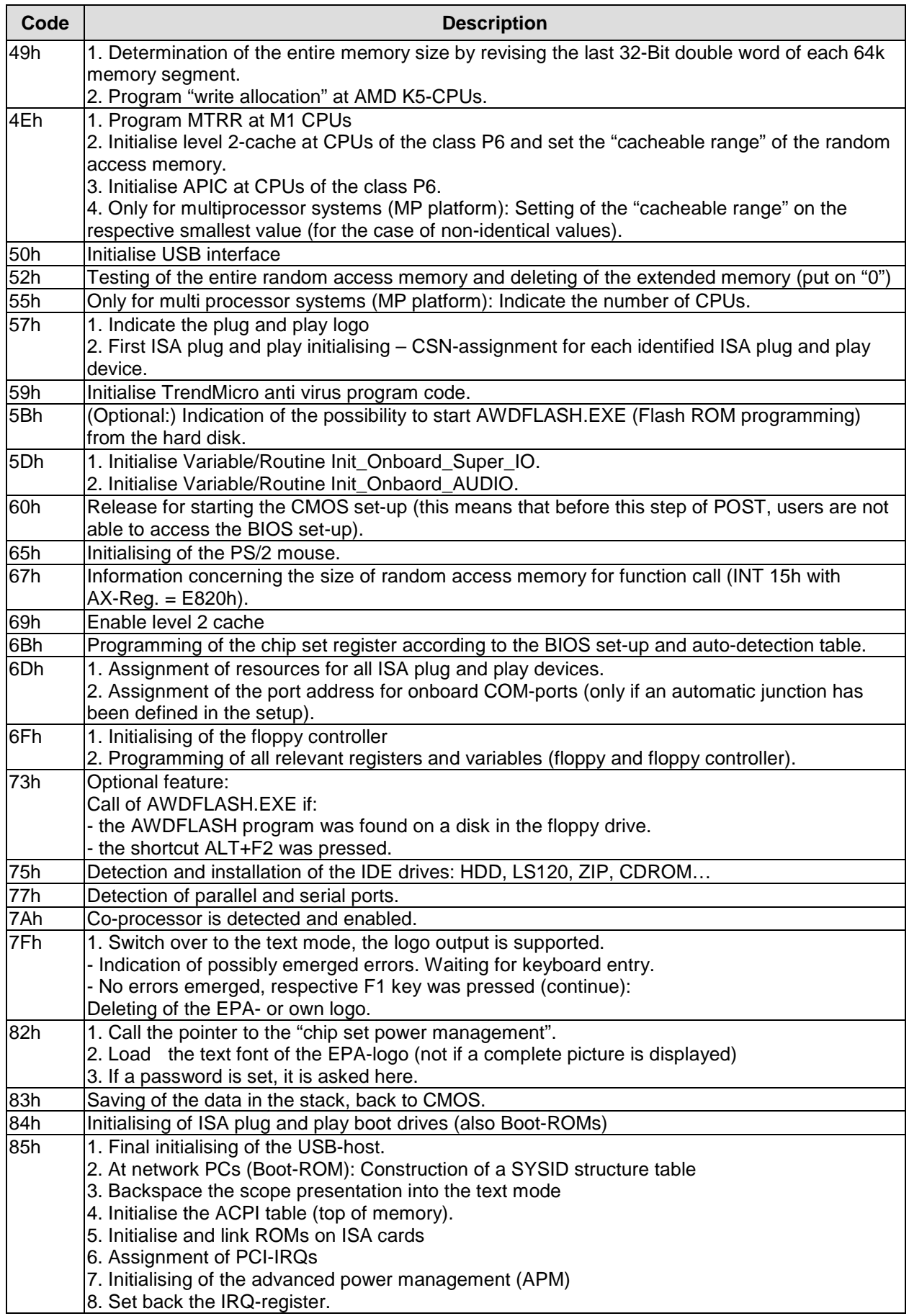

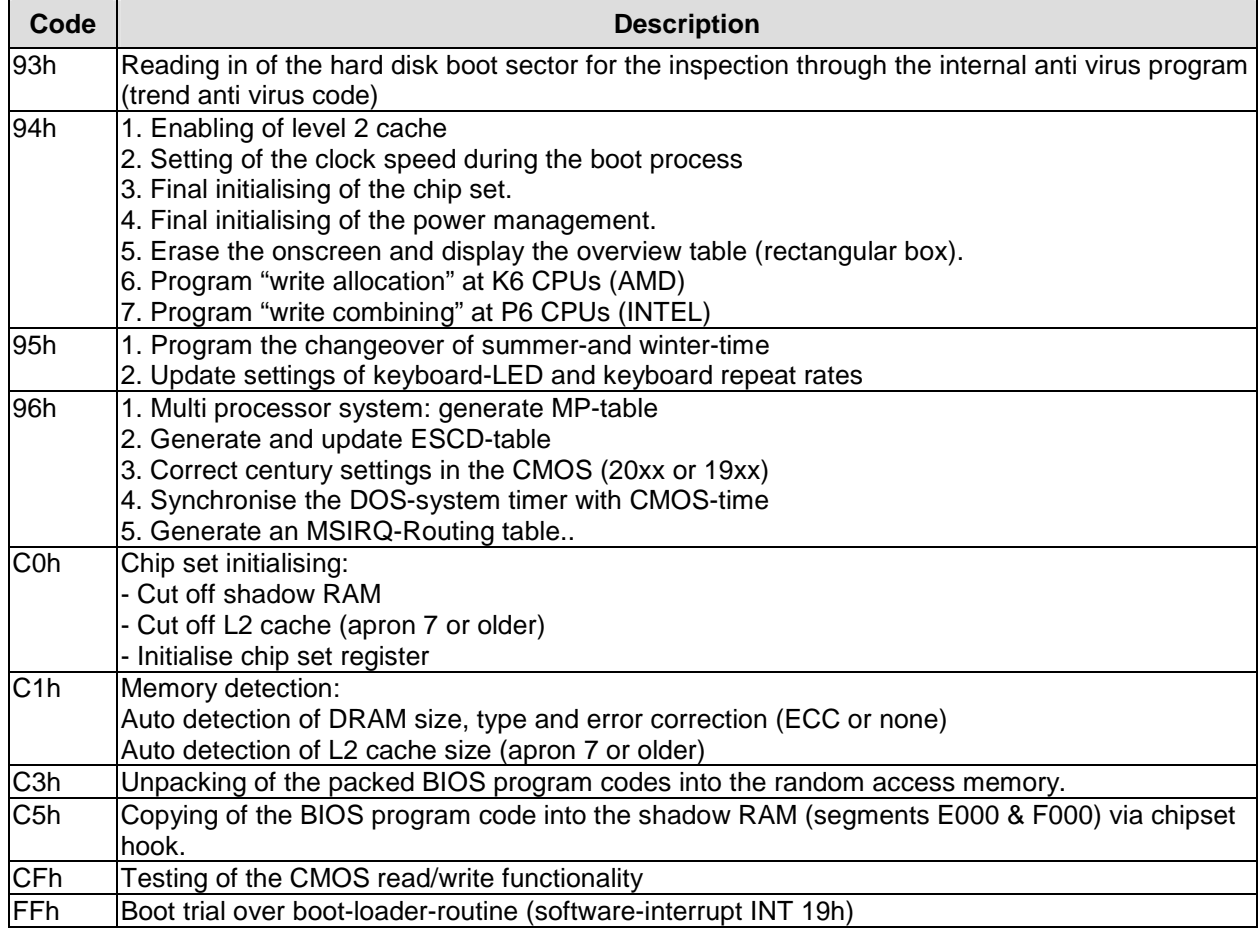

### **II Annex: Resources**

### **A IO Range**

The used resources depend on setup settings.

The given values are ranges, which are fixed by AT compatibility. Other IO ranges are used, which are dynamically adjusted by Plug & Play BIOS while booting.

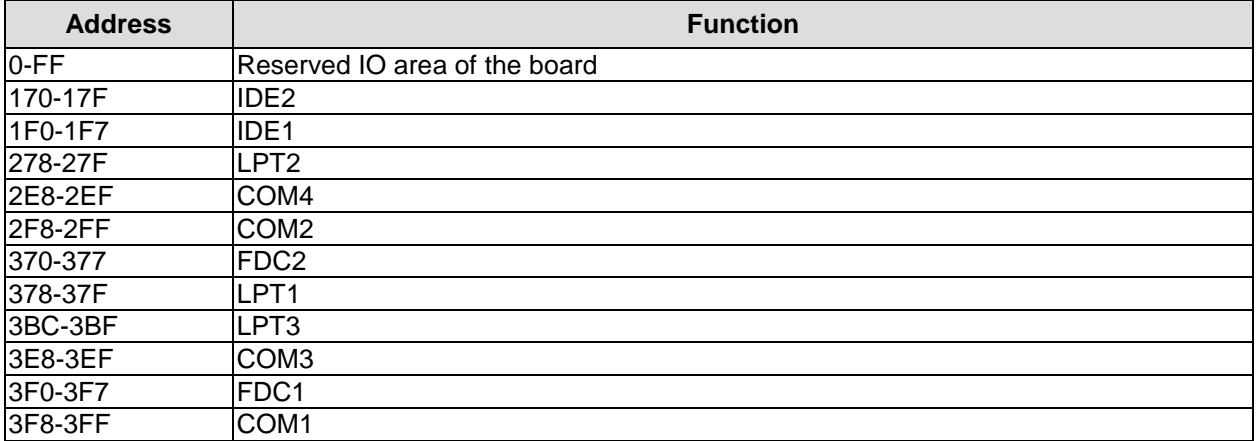

### **B Memory Range**

The used resources depend on setup settings. If the entire range is clogged through option ROMs, these functions do not work anymore.

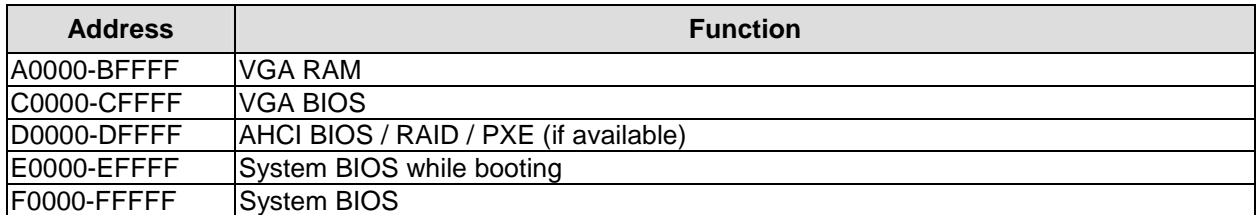

### **C Interrupt**

The used resources depend on setup settings.

The listed interrupts and their use are given through AT compatibility.

If interrupts must exclusively be available on the ISA side, they have to be reserved through the BIOS setup. The exclusivity is not given and not possible on the PCI side.

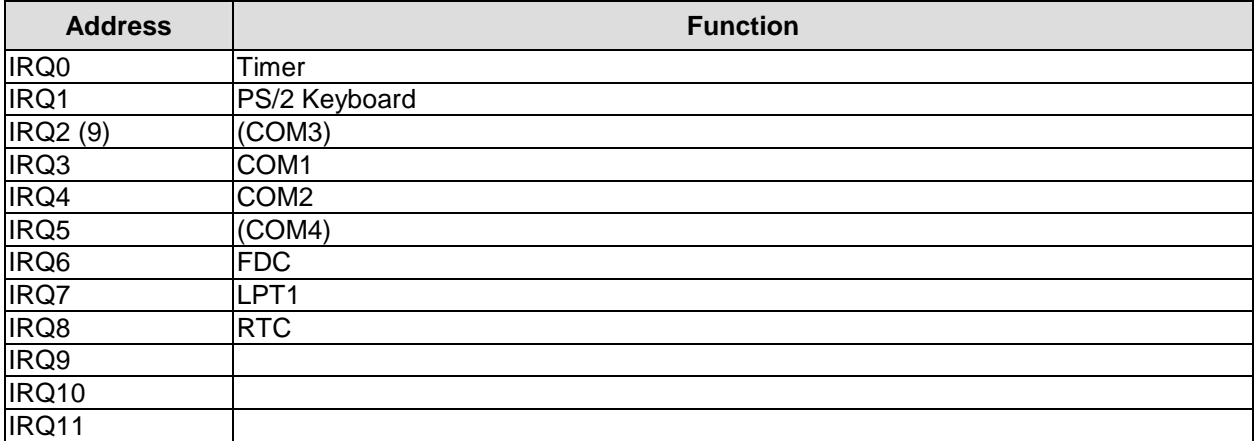

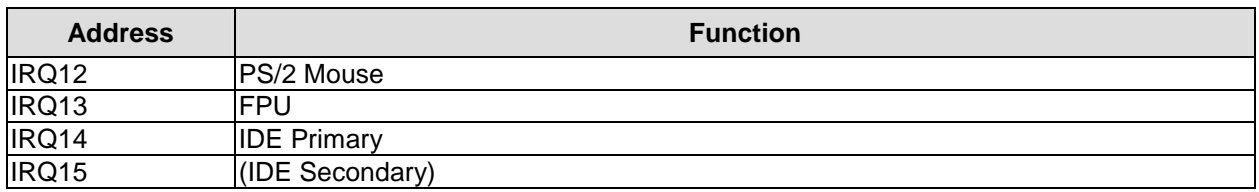

### **D PCI Devices**

All listed PCI devices exist on the board. Some PCI devices or functions of devices may be disabled in the BIOS setup. Once a device is disabled other devices may get PCI bus numbers different from the ones listed in the table.

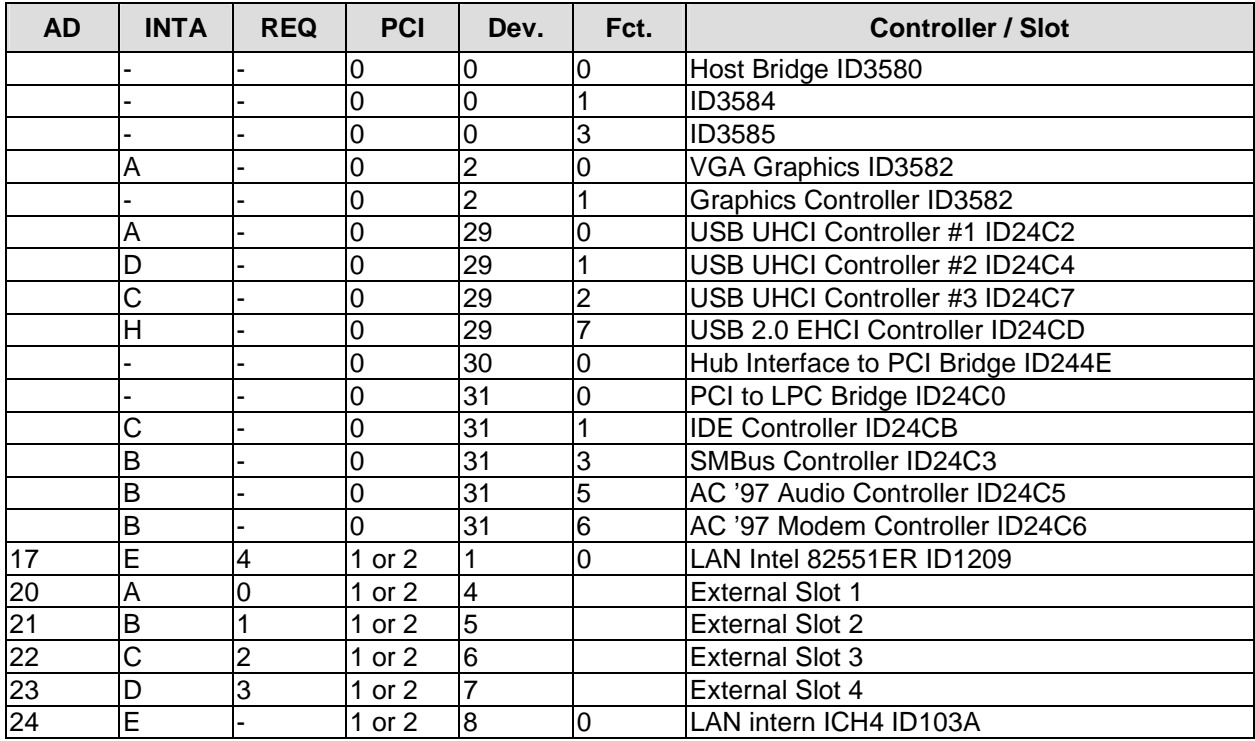

### **E SMB Devices**

The following table contains all reserved SM-Bus device addresses in 8-bit notation. Note that external devices must not use any of these addresses even if the component mentioned in the table is not present on the motherboard.

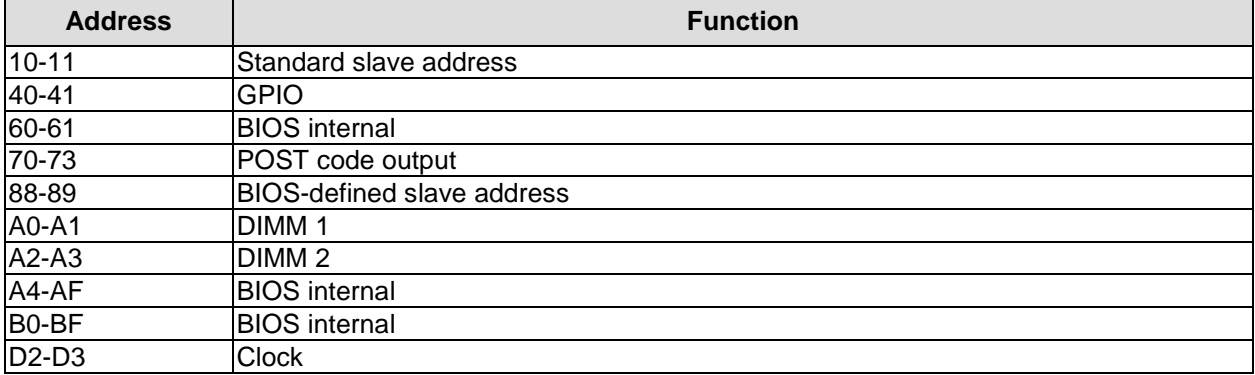